# **PERANCANGAN APLIKASI E-MUSIC BERBASIS ANDROID**

**SKRIPSI**

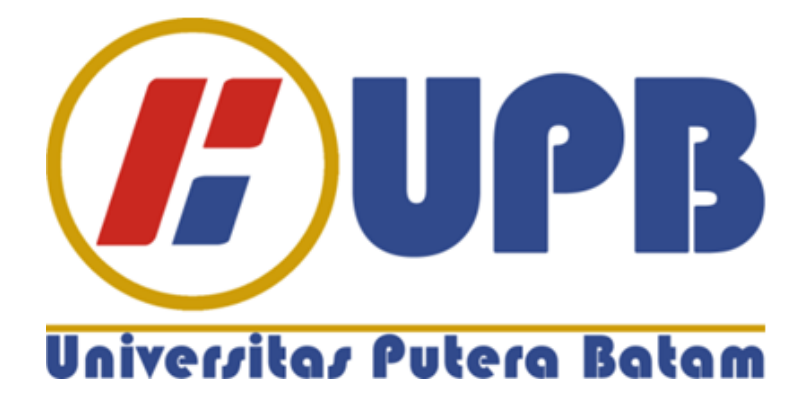

**Oleh : Fonirius Daeli 160210159**

**PROGRAM STUDI TEKNIK INFORMATIKA FAKULTAS TEKNIK DAN KOMPUTER UNIVERSITAS PUTERA BATAM TAHUN 2021**

# **PERANCANGAN APLIKASI E-MUSIC BERBASIS ANDROID**

# **SKRIPSI**

**Untuk memenuhi salah satu syarat memperoleh gelar Sarjana**

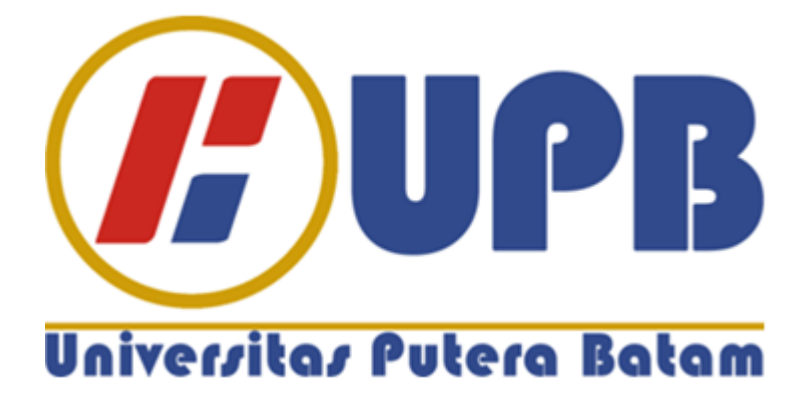

**Oleh Fonirius Daeli 160210159**

**PROGRAM STUDI INFORMATIKA FAKULTAS TEKNIK DAN KOMPUTER UNIVERSITAS PUTERA BATAM TAHUN 2021**

#### SURAT PERNYATAAN ORISINALITAS

Yang bertanda tangan dibawah ini saya : Nama. : Fonirius Daeli **NPM** 160210159 Fakultas : Teknik dan Komputer Program Studi : Teknik Informatika

Menyatakan bahwa "Skripsi" yang saya buat dengan judul:

# PERANCANGAN APLIKSI E-MUSIC BERBASIS ANDROID

Adalah hasil karya sendiri dan bukan "duplikasi" dari karya orang lain. Sepengetahuan saya, didalam naskah Skripsi ini tidak terdapat karya ilmiah atau pendapat yang pernah ditulis atau diterbitkan oleh orang lain, kecuali yang secara tertulis dikutip didalam naskah ini dan disebutkan dalam sumber kutipan dan daftar pustaka.

Apabila ternyata didalam naskah Skripsi ini dapat dibuktikan terdapat unsur-unsur PLAGIASI, saya bersedia naskah Skripsi ini digugurkan dan gelar akademik yang saya peroleh dibatalkan, serta diproses sesuai dengan peraturan perundangundangan yang berlaku.

Demikian pernyataan ini saya buat dengan sebenarnya tanpa ada paksaan dari siapapun.

 $\mathcal{A}$ 

Batam, 27 Januari 2021

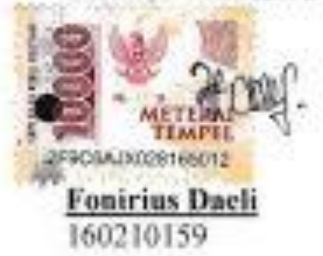

# **PERANCANGAN APLIKASI E-MUSIC BERBASIS ANDROID**

# **SKRIPSI**

**Untuk memenuhi salah satu syarat memperoleh gelar Sarjana**

> **Oleh Fonirius Daeli 160210159**

**Telah disetujui oleh Pembimbing pada tanggal seperti yang tertera di bawah ini**

**Batam, 27 Januari 2021 Sunarsan Sitohang, S.Kom.,M.TI. Pembimbing**

#### **ABSTRAK**

Musik salah satu hal penting dalam kehidupan masyarakat, musik dikenal sebagai gabungan unsur nada, melodi, irama lagu dan aransemen lainnya yang memadukan dalam bentuk suara. Musik sangatlah diminati oleh masyarakat khususnya kota batam, baik dalam konser, acara pesta bahkan di gadget pribadi. Untuk itu, menyewakan alat musik sangatlah sulit dilakukan bagi masyarakat yang belum pernah menyewakan alat musik sama sekali, karena susahnya calon penyewa atau masyarakat dalam mendapatkan informasi detail untuk penyewaan alat musik. Untuk itu karena minimnya informasi, peneliti memberikan solusi dalam bentuk sistem aplikasi informasi penyewaan alat musik berbasis android yang dimana didalamnya memberikan informasi harga, paket yang detail dan sekaligus pembayaran secara online tanpa harus mendatangi tempat penyedia jasa alat musik dengan menggunakan metode pembayaran yang ada pada sistem aplikasi. Dalam melakukan penelitian, peneliti menggunakan metode rapid application development (RAD) yang terdiri dari beberapa tahap yakni perencanaan kegiatan, desain pemodelan dan implementasi, yang dirancang menggunakan tool UML yang terdiri dari use case diagram, activity diagram, sequence diagram dan class diagram. Hasil dari penelitian ini berupa aplikasi berbasis android yang bisa diakses digadget atau smartphone pribadi. Dengan bantuan aplikasi ini, diharapkan memudahkan penyewaan alat musik dan juga memudahkan penyedia jasa alat musik dalam memberikan informasi tentang jasa penyewaan alat musik yang ada khususnya di kota batam.

Kata Kunci: E-Music; Penyewaan Alat Musik; Musik; Aplikasi; Android.

#### *ABSTRACT*

*Music is one of the important things in people's life, music is known as a combination of elements of tone, melody, song rhythm and other arrangements that combine in the form of sound. Music is very much in demand by people, especially Batam City, both in concerts, party events and even on personal gadgets. For this reason, renting a musical instrument is very difficult for people*  who have never rented a musical instrument at all, because it is difficult for *prospective tenants or the public to get detailed information on renting musical instrument. For this reason, because of the lack of information, researchers provide solutions in the form of an Android-based musical instrument rental information application system, which provies price information, detailed packages and online payments without having to go to a musical instrument service provider by using the existing payment method in the system application. In conducting research, researchers use the rapid application development (RAD) method which consists of several stages, namely activity planning, modeling design and implementation, which are designed using UML tools consisting of use case diagram, activity diagram, sequence diagram and class diagram. The results of this study are in the form of an android-based application that can be accessed on a personal smartphone or gadget. With the help of this application, it is hoped that it will facilitate the rental of musical instruments and also make it easier for musical instrument service providers to provide information about existing musical instrument rental services, especially in the city of Batam. Keywords: Andoid; Application; E-Music; Music; Musical Instrument Rental.*

#### **KATA PENGANTAR**

Segala puji syukur kehadirat Tuhan yang Maha Esa yang telah melimpahkan segala rahmat dan karuniaNya, sehingga penulis dapat menyelesaikan laporan tugas akhir yang merupakan salah satu persyaratan untuk menyelesaikan program studi strata satu (S1) pada Program Studi Teknik Informatika Universitas Putera Batam.

Penulis menyadari bahwa skripsi ini masih jauh dari sempurna. Karena itu, kritik dan saran akan senantiasa penulis terima dengan senang hati. Dengan segala keterbatasan, penulis menyadari pula bahwa skripsi ini takkan terwujud tanpa bantuan, bimbingan, dan dorongan dari berbagai pihak. Untuk itu, dengan segala kerendahan hati, penulis menyampaikan ucapan terima kasih kepada:

- 1. Rektor Universitas Putera Batam.
- 2. Dekan Fakultas Teknik dan Komputer.
- 3. Ketua Program Studi Teknik Informatika.
- 4. Sunarsan Sitohang, S.Kom., M.TI. selaku pembimbing Skripsi pada Program Studi Teknik Informatika Universitas Putera Batam.
- 5. Dosen dan Staff Universitas Putera Batam.
- 6. Kedua orang tua dan keluarga besar penulis yang selalu memberikan motivasi, doa serta dukungan kepada penulis.

Semoga Tuhan Yang Maha Esa membala kebaikan dan selalu mencurahkan hidayah serta tauufik-Nya, Amin.

Batam, 27 Januari 2021

Fonirius Daeli

# **DAFTAR ISI**

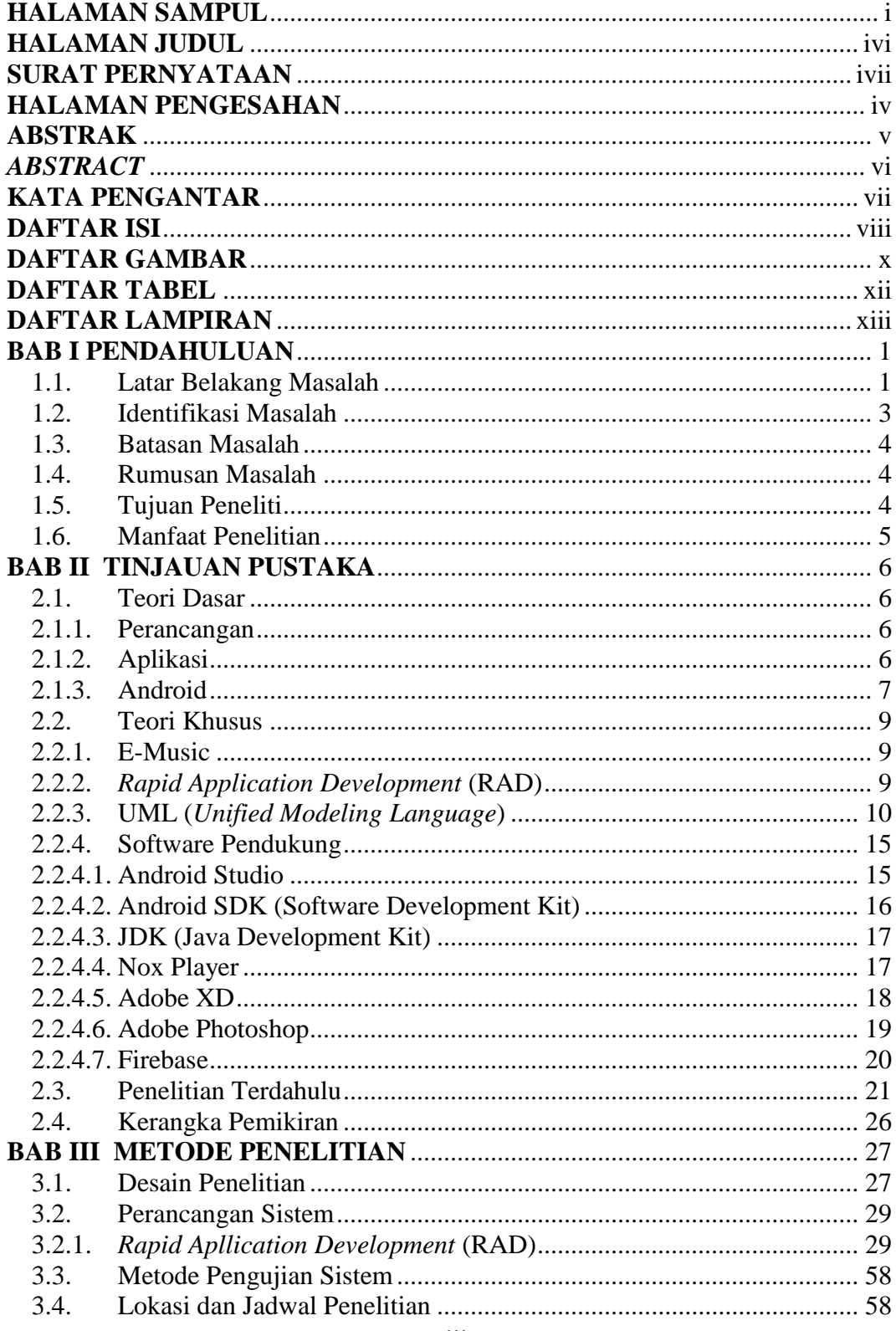

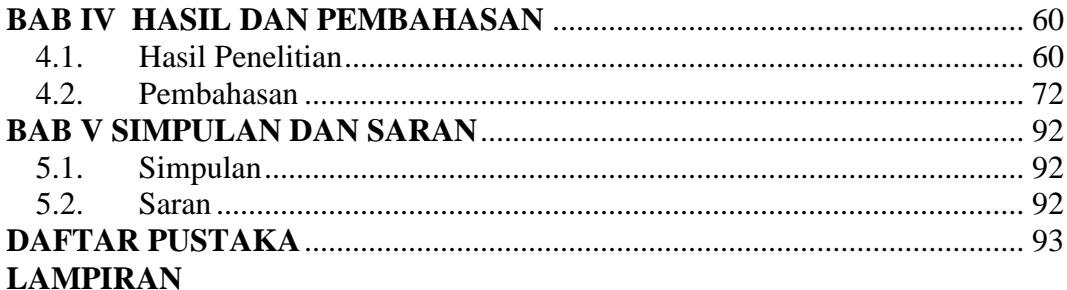

# **DAFTAR GAMBAR**

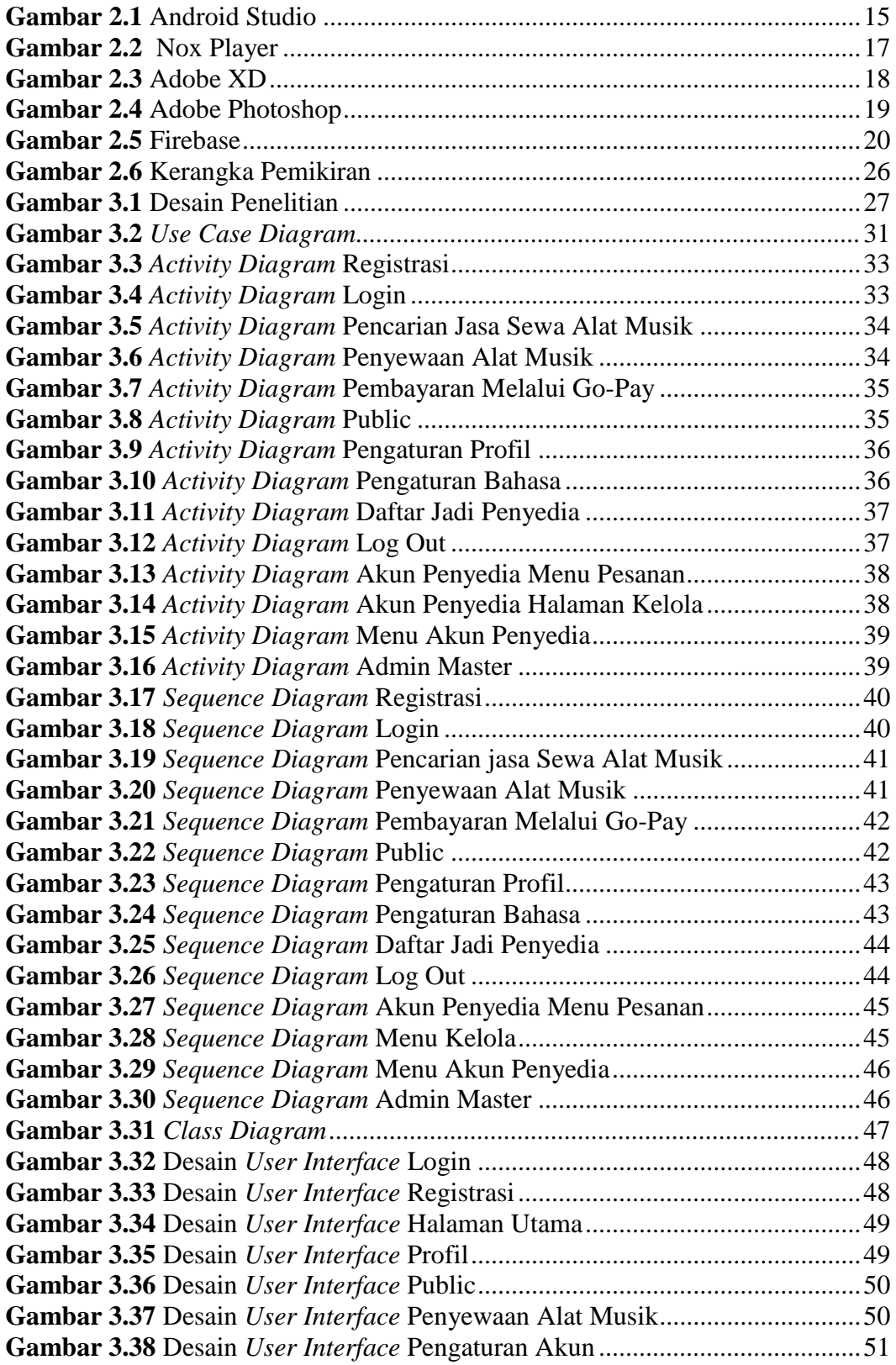

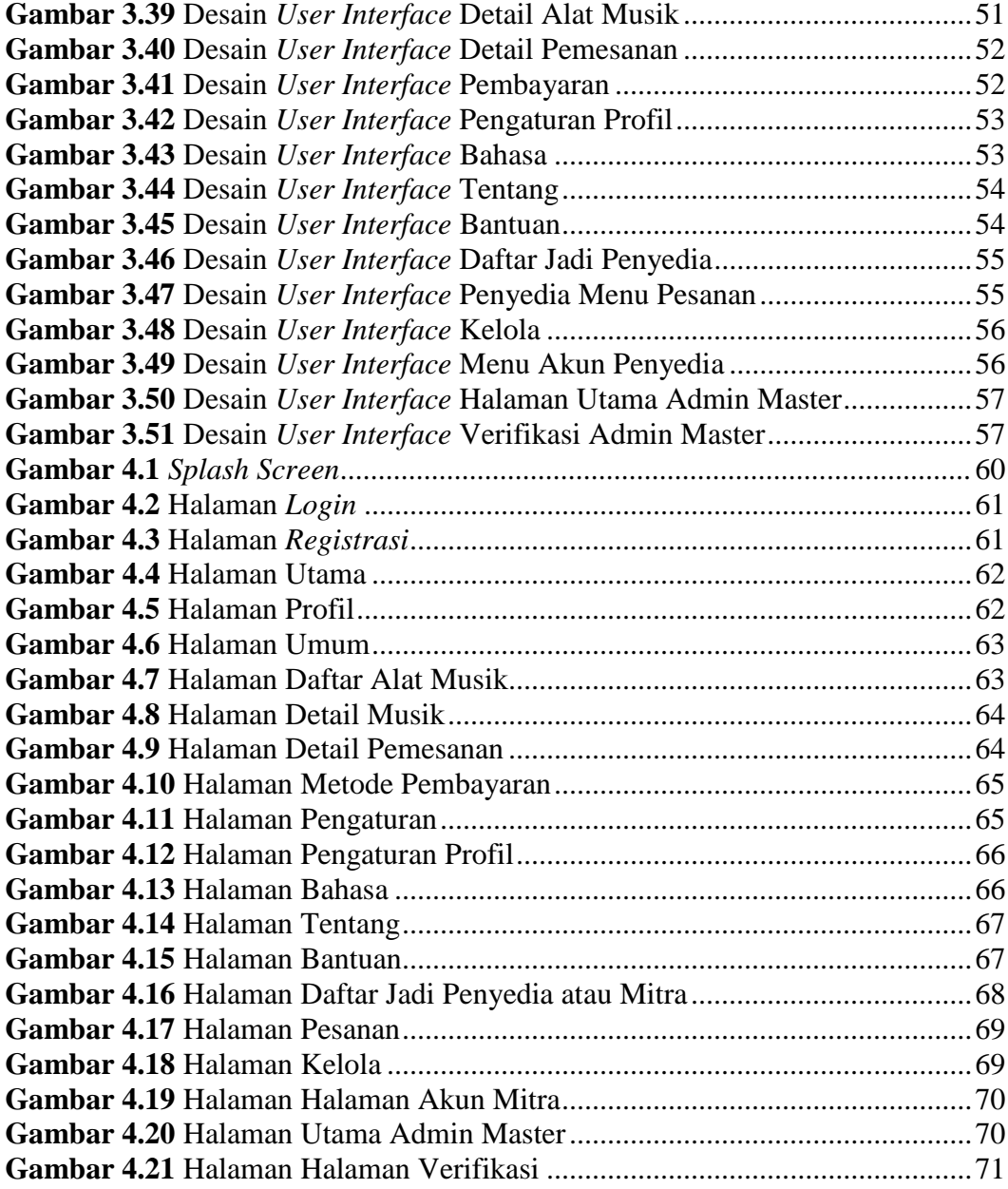

# **DAFTAR TABEL**

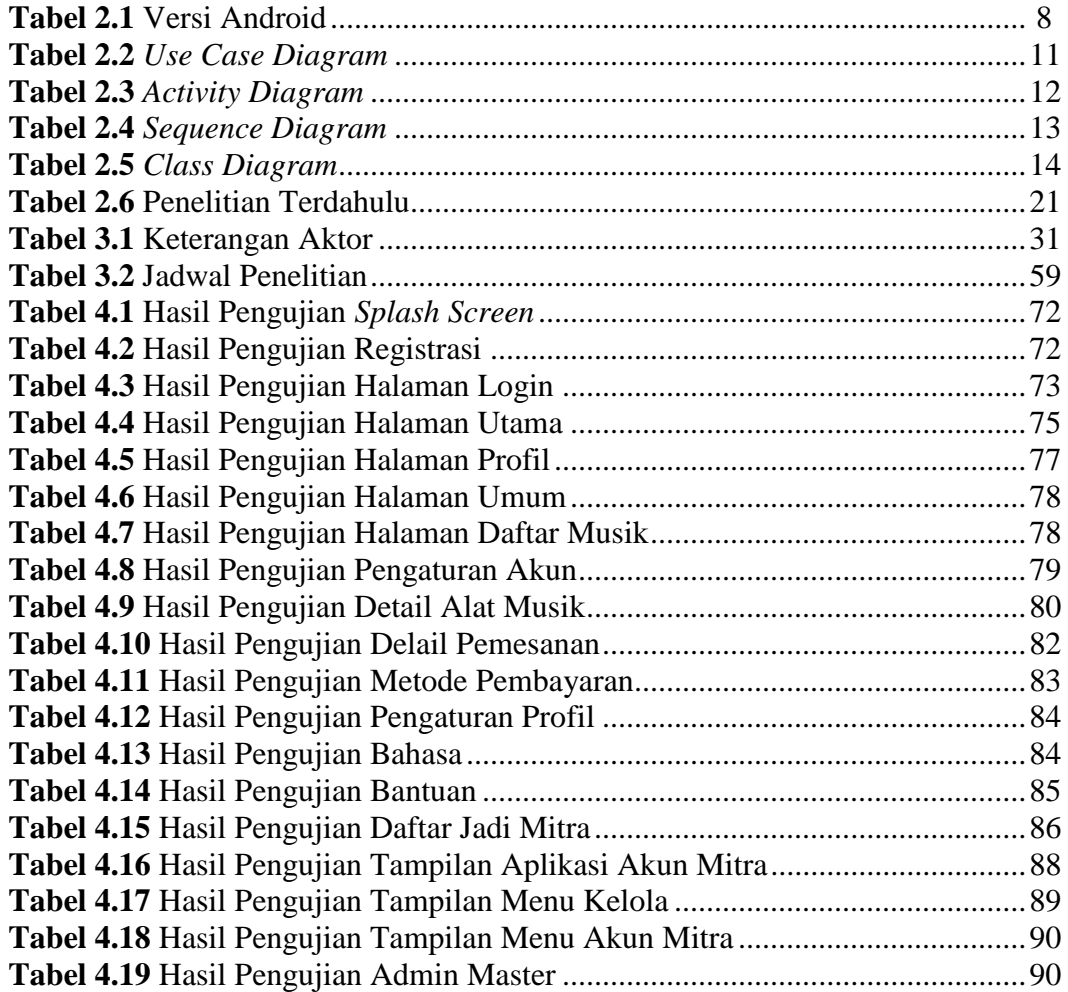

# **DAFTAR LAMPIRAN**

Lampiran 1. Pendukung Penelitian

Lampiran 2. Daftar Riwayat Hidup

Lampiran 3. Surat Keterangan Penelitian

Lampiran 4. Hasil Turnitin

### **BAB I**

## **PENDAHULUAN**

#### **1.1. Latar Belakang Masalah**

Musik salah satu hal penting dalam kehidupan masyarakat, bahkan kehadiran musik menjadi suatu keharusan sebagai mana bentuknya. Musik dikenal sebagai gabungan unsur nada, melodi, irama, lagu dan aransemen lainnya yang harmonis yang memadukan dalam bentuk suara. Musik banyak digunakan dalam hal menghibur diri maupun orang lain, sehingga musik sangat cocok dalam mengisi kekosongan sehari-hari. Musik akhir-akhir ini sangatlah diminati oleh masyarakat Kota Batam, baik dalam konser, acara pesta bahkan di gadget pribadi. Banyaknya peminat musik dalam Kota Batam, bahkan telah mendirikan organisasi dalam melakukan kegiatan yang berkaitan dengan musik. Komunitas musik juga sering mengadakan festival acara di Kota Batam guna memperkenalkan atau mempromosikan alat musik masing-masing.

Menurut (Roffiq et al., 2017) Musik merupakan suatu kebutuhan pokok bagi setiap manusia, karena musik dapat menjadikan orang merasa senang, gembira, dan nyaman. Dalam kutipan diatas menjelaskan bahwa musik dengan aransmen yang baik akan menghasilkan sensasi suara yang indah kepada pendengar, sehingga pendengar merasakan kepuasan jiwa tersendiri. Dalam hal ini meningkatnya peminat musik maka banyaknya penyedia sewa sound sistem atau alat musik saling bersaing baik dalam pelayanan maupun biaya, karena penyedia sewa sound sistem termasuk usaha bisnis yang cukup baik.

Menurut (Setyawan & Dzikri, 2016) Alat musik sebagai instrumen atau alat yang sengaja diciptakan atau diadaptasikan dengan tujuan untuk menghasilkan suara musik. Sewa alat musik sebagai perjanjian antara pihak penyewa dengan pihak penyedia jasa sewa yang harus disetujui oleh kedua belah pihak, dan samasama memberikan tanggung jawab terhadap hak dan kewajiban sebagaimana perjanjian yang sudah ditentukan. Sewa menyewa termasuk suatu perjanjian yang telah disetujui oleh para pihak yang membuat perjanjian dengan mana pihak yang satu setuju untuk memberikan kenikmatan barang pada pihak lain (Faradila et al., 2019).

Berdasarkan hasil observasi kepada penyedia sewa alat musik di Kota Batam, penyedia jasa sewa alat musik menggunakan brosur dan pamflet sehingga jangkauannya hanya sebatas lokasi dimana brosur dan pamflet itu disebarkan. Penyedia layanan belum memanfaatkan media sosial teknologi informasi untuk mempromosikan jasa sewa alat musiknya. Dengan situasi seperti itu, banyak masyarakat kesulitan untuk mencari jasa sewa alat musik. Secara umum calon penyewa juga membutuhkan informasi detail tentang harga sewa, fasilitas dan tambahan lainnya. Untuk menanggulangi masalah tersebut, membutuhkan informasi atau aplikasi penyedia informasi yang membantu penyedia jasa sewa alat musik sebagai media informasi pelayanan online dalam membantu penyewa mengetahui informasi secara langsung baik dalam jadwal maupun rincian biayanya.

Dalam perkembangan teknologi saat ini sangatlah pesat yang mudah dilakukan oleh masyarakat luas khususnya pengguna android. Menurut (Basith &

Kurniadi, 2017) Android merupakan salah satu pengembangan sistem yang terkomputerisasi dalam bidang teknologi informasi. Android saat ini berperan besar dalam memberikan dukungan kepada manusia untuk menyelesaikan berbagai jenis permasalahan baik dalam bidang indrustri, perdagangan, pendidikan dan hampir semua bidang dalam kehidupan manusia.

Dalam hal ini peneliti ingin melakukan perancangan aplikasi E-music sebagai media aplikasi pemesanan sound sistem musik berbasis android guna membantu sistem pemesanan pada penyedian sound sistem dan mempermudah penyedia sound sistem dalam pemberi informasi terhadap masyarakat luas.

Berdasarkan latar belakang diatas, peneliti mengambil judul **"PERANCANGAN APLIKASI E-MUSIC BERBASIS ANDROID"**

#### **1.2. Identifikasi Masalah**

Berdasarkan uraian diatas, terdapat beberapa masalah yang diidentifikasi antara lain :

- 1. Proses penyewaan sound sistem masih dilakukan secara manual atau tatap muka secara langsung.
- 2. Informasi rincian biaya penyewaan sulit diketahui yang berdampak kepada perencanaan penyewa jadi berkendala.
- 3. Tidak dapat mengetahui informasi secara online atau dari jarak jauh.
- 4. Transaksi masih dilakukan secara manual.

### **1.3. Batasan Masalah**

Berdasarkan uraian diatas, perancangan aplikasi ini perlu adanya batasan masalah antara lain :

- 1. Perancangan aplikasi hanya penyewaan bukan jual beli atau aplikasi pemutar musik.
- 2. Sistem pembayaran pada aplikasi dilakukan dengan menggunakan Midtrans. Midtrans sebagai layanan payment yang ada di Indonesia.
- 3. *Database* yang digunakan dalam membangun sistem aplikasi menggunakan *firebase.*
- 4. Perancangan sistem aplikasi tidak membahas permasalahan aspek keamanan

### **1.4. Rumusan Masalah**

Berdasarkan uraian latar belakang masalah yang telah dipaparkan, maka dirumuskan suatu rumusan masalah yaitu :

- 1. Bagaimana membuat aplikasi pencarian penyewaan sound sistem musik berbasis android ?
- 2. Bagaimana cara memudahkan masyarakat mendapatkan informasi penyewaan alat musik berbasis android ?
- 3. Bagaimana hasil pengujian yang dilakukan dalam aplikasi E-Musik berbasis android ?

# **1.5. Tujuan Peneliti**

Berdasarkan beberapa rumusan masalah diatas, maka dapat disimpukan tujuan peneliti antara lain:

- 1. Merancang aplikasi pencarian penyewaan sound sistem musik berbasis android.
- 2. Membangun media alternatif dalam informasi penyewaan alat musik berbasis android.
- 3. Menghasilkan aplikasi penyewaan alat musik atau E-Musik berbasis android.

# **1.6. Manfaat Penelitian**

Manfaat peneliti dalam penelitian ini ada 2 (dua) bagian yaitu :

# **1.6.1 Manfaat Teoritis**

Berikut manfaat teoritis:

- 1. Menambah pengalaman dalam memahami perancangan aplikasi E-Musik berbasis android.
- 2. Membantu memudahkan masyarakat dalam mendapatkan informasi penyewaan sound sistem musik.

### **1.6.2.Manfaat Praktis**

Berikut manfaat praktis:

- 1. Bagi penyedia sewa, memudahkan penyedia sewa sound sistem mempromosikan jasa sewa kepada masyarakat.
- 2. Bagi Peneliti, menambah wawasan dalam pembuatan aplikasi berbasis android.
- 3. Bagi Penyewa, membantu mengetahui informasi dan ketersediaan seputar sewa alat musik.

### **BAB II**

# **TINJAUAN PUSTAKA**

#### **2.1. Teori Dasar**

#### **2.1.1.Perancangan**

Menurut Soetam Rizky dalam (Nugroho et al., 2015) Perancangan merupakan sebuah proses yang mendefinisikan sesuatu yang akan dikerjakan dengan menggunakan teknik yang bervariasi serta di dalamnya melibatkan deskripsi mengenai arsitektur serta detail komponen dan juga keterbatasan yang akan dialami dalam proses pengerjaannya. Sedangkan menurut (Firdaus & Rahmawati, 2018) Perancangan merupakan kemampuan untuk membuat beberapa alternatif pemecahan masalah yang mencakup dalam perancangan logis dan fisik.

Berdasarkan beberapa defenisi diatas, dapat disimpulkan bahwa perancangan merupakan tahap awal yang dilakukan dalam menentukan rancangan dalam membangun sebuah projek yang akan dikerjakan dan memecahkan masalah yang akan dihadapi dalam proses pengerjaannya.

#### **2.1.2.Aplikasi**

Secara umum aplikasi merupakan perangkat lunak yang diprogram kedalam satu tujuan aplikasi tersebut yang secara langsung dapat digunakan sesuai dalam keinginan penggunanya. Aplikasi sebagai program siap pakai yang dapat digunakan untuk menjalankan perintah-perintah dari pengguna aplikasi tersebut dengan tujuan pembuatan aplikasi tersebut (Wahyuni & Irawan, 2020).

Menurut Dendi Permadi dan Ahmad Rafi dalam (Baker et al., 2020) kepuasan para pengguna dapat ditingkatkan melalui sesuatu hal yang baru dalam aplikasi. Keinginan pengguna terhadap aplikasi diyakini bahwa dapat memicu keingintahuan serta memberikan pengalaman-pengalaman baru kepada pengguna. Dari hal tersebut dapat disimpulkan dengan banyaknya aplikasi-aplikasi baru dapat meningkatkan keingintahuan lebih dari para pengguna serta lebih terlibat dalam mempelajari penggunaan aplikasi.

#### **2.1.3.Android**

Android merupakan sistem operasi terhadap perangkat seluler yang berbasis linux yang menyertakan sistem operasi, *middleware*, dan aplikasi. Android menyediakan platform terbuka bagi pengembang untuk pembuatan aplikasinya dalam tujuan memberikan kebebasan terhadap orang yang ingin mengembangkan aplikasinya tersebut diperangkat yang berbeda guna mempermudah pengguna android, serta berpindah dari host ke host lain dalam kinerja tertentu secara efesien (Manikanthan et al., 2020).

Menurut (Irsa et al., 2015) android sebagai platform pertama yang bersifat terbuka dan komprehensif untuk perangkat *mobile*, sederhananya, Android merupakan kombinasi dari komponen-komponen sebagai berikut :

- 1. Sistem operasi yang bersifat *open source* untuk perangkat *mobile*.
- 2. Sebuah *open source* platform untuk menciptakan aplikasi *mobile*.
- 3. Perangkat, telepon seluler khususnya yang menjalankan sistem operasi android dan aplikasi yang dibuat.

Android selalu berkembang sejalan dengan era teknologi sekarang, android terbagi kebeberapa versi beserta tahunnya berikut versi android ada di tabel 2.1.

|                   | <b>Tadel 2.1</b> versi Android |                   |  |  |  |  |
|-------------------|--------------------------------|-------------------|--|--|--|--|
| N <sub>o</sub>    | Versi                          | Pada Tahun        |  |  |  |  |
| 1.                | Alpa                           | 23 September 2008 |  |  |  |  |
| 2.                | <b>Beta</b>                    | 09 Februari 2009  |  |  |  |  |
| 3.                | Cupcake                        | 27 April 2009     |  |  |  |  |
| $\overline{4}$ .  | Donut                          | 15 September 2009 |  |  |  |  |
| $\overline{5}$ .  | Éclair                         | 26 Oktober 2009   |  |  |  |  |
| 6.                | Froyo                          | 20 Mei 2010       |  |  |  |  |
| $\overline{7}$ .  | Gingerbread                    | 06 Desember 2010  |  |  |  |  |
| 8.                | Honeycomb                      | 22 Februari 2011  |  |  |  |  |
| 9.                | Ice Cream Sandwich             | 18 Oktober 2011   |  |  |  |  |
| 10.               | Jelly Bean                     | 09 Juli 2012      |  |  |  |  |
| 11.               | Kit-kat                        | 31 Oktober 2013   |  |  |  |  |
| 12.               | Lolipop                        | 12 November 2014  |  |  |  |  |
| $\overline{13}$ . | Marshmallow                    | 5 Oktober 2015    |  |  |  |  |
| 14.               | Nougat                         | 22 Agustus 2016   |  |  |  |  |
| $\overline{15}$ . | Oreo                           | 21 Maret 2017     |  |  |  |  |
| 16.               | Pie                            | 06 Agustus 2018   |  |  |  |  |
| 17.               | Q                              | 03 September 2019 |  |  |  |  |

**Tabel 2.1** Versi Android

Sumber: (Sadewo et al., 2017)

#### **2.2. Teori Khusus**

#### **2.2.1.E-Music**

E-Music adalah suatu aplikasi penyewaan alat musik atau sound sistem yang berbasis android. Aplikasi E-music bertujuan untuk memudahkan calon pemesan alat musik dalam melakukan pemesanan kepada penyedia jasa sewa alat musik serta memudahkan para calon penyewa dalam melakukan pembayaran, yang dapat dilakukan secara online atau secara langsung didalam aplikasi.

## **2.2.2.***Rapid Application Development* **(RAD)**

*Rapid Application Development* (RAD) merupakan suatu metode pengembangan perangkat lunak berorientasi objek (Object Oriented Approach) untuk pengembangan sistem. Cara tersebut bertujuan untuk mempersingkat dan mempercepat waktu dalam merencanakan, merancang dan mengimplementasikan sistem dibandingkan dengan metode lain (Putra & Fauzijah, 2018). Ada beberapa langkah metode RAD menurut (Handayani et al., 2019) antara lain :

1. *Requirements Planning* (Perencanaan Kegiatan)

Tahap pertama, requirements planning bertujuan untuk menentukan kebutuhan dan kendala, pengguna dan analisis bekerja sama dalam membangun objektivitas sistem dengan mengumpulkan data.

2. *RAD Design Workshop* (Desain Pemodelan)

Tahap *RAD Design Workshop* bertujuan merancang dan mendesain semua aktivitas gambaran pola aplikasi sistem kerja. Analisis dan pemrogram komputer dapat bekerja dalam membuat, membangun dan mengekspresikan desain visual dan mekanisme kerja untuk pengguna.

#### 3. *Implementation* (Implementasi)

Tahap terakhir, Implementation bertujuan dalam mengimplementasikan metode dan program yang sesuai dengan persyaratan sistem. Aktivitas dilakukan melalui sistem build yang sesuai dengan model yang dibangun. Sehingga sistem dapat di uji coba serta memperkenalkan kepada pengguna.

#### **2.2.3.UML (***Unified Modeling Language***)**

*Unified Modeling Language* atau UML merupakakan salah satu dari pada pemodelan visual yang digunakan dalam bentuk dan membuat *software* yang berorientasikan objek. UML merupakan standar penulisan atau sejenis *blue print* yang merangkumi proses bisnis, dalam penulisan kelas dalam bahasa spesifik (Prihandoyo, 2018).

Sedangkan menurut (Munawar, 2018) *Unified Modeling Language* merupakan salah satu alat bantu bahasa sistem yang beriorientasi objek yang tersebar luas di dunia yang menyediakan bahasa visual pemodelan untuk menentukan desain serta menggambarkan arsitektur interior pemrograman dalam bentuk objek. Terdapat beberapa diagram UML adalah sebagai berikut :

#### 1. *Use Case Diagram*

*Use case diagram* atau *diagram use case* sebagai *diagram* model perilaku sistem yang akan dirancang dengan mendeskripsikan interaksi antar satu atau bahkan aktor yang akan menggunakan sistem (Hutabri & Putri, 2019).

| <b>Simbol</b>                                                                                                    | Keterangan                                                                                                    |
|----------------------------------------------------------------------------------------------------|----------------------------------------------------------------------------------------------------|
| Nama<br>Use case                                                                                                    | Menggambarkan fungsionalitas yang disediakan<br>sistem sebagai unit-unit yang bertukar pesan antar<br>unit dengan aktor.                                                                               |
| $Action$ (aktor)<br>Nama aktor                                                                                      | Sebagai aktor atau orang, sistem atau proses yang<br>berperan dan memiliki hubungan dengan sistem<br>informasi yang dibuat.                                                                            |
| Association (asosiasi)                                                                                              | Sebagai interaksi aktor dengan use case atau<br>hubungan komunikasi antara aktor dan use case.                                                                                                    |
| <i>Extend</i> (ekstensi)<br>< <extend>&gt;</extend>                                                                 | Sebagai relasi tambahan use case dengan use case<br>lain. Tanpa digunakan use case, use case bisa<br>berdiri. Petunjuk arah dari panah menuju use case<br>yang ditambahkan.                            |
| Generalization<br>(Generalisasi)                                                                                    | Sebagai hubungan umum-khusus (generalisasi dan<br>spesialisasi) untuk dua use case. Satu use case<br>memiliki fungsi yang lebih umum, dari pada use<br>case lainnya. Arah panah sebagai use case umum. |
| Uses atau Include<br>(Menggunakan)<br>< <include>&gt;<br/><math>\leq &lt;</math>uses<math>&gt;&gt;</math></include> | Sebagai hubungan dua use<br>case,<br>use<br>case<br>ditambahkan dengan use case tambahan. Use case<br>yang ditambahkan membutuhkan use case selain<br>menjalankan kegunaan fungsi syarat use case.     |

**Tabel 2.2** *Use Case Diagram*

Sumber: (Hutabri & Putri, 2019).

# 2. *Activity Diagram*

*Activity Diagram* atau diagram aktivitas mendeskripsikan jalur kerja (*workflow)* atau aktivitas sistem, proses bisnis atau menu yang sudah ada disistem atau perangkat lunak.

| <b>Simbol</b>          | Keterangan                                                                                                   |  |  |
|------------------------|----------------------------------------------------------------------------------------------------|--|--|
| Status awal/akhir      | Sebagai status awa atau akhir keadaan dari sistem,<br>setiap diagram aktivitas memiliki satu status awal.    |  |  |
| <b>Aktivitas</b>       | Sebagai kegiatan yang dilakukan oleh<br>sistem,<br>berawal dengan kata kerja.                                |  |  |
| Decision (Percabangan) | Sebagai hubungan percabangan dalam keputusan<br>aktivitas yang memiliki lebih dari satu.                     |  |  |
| Join (Penggabungan)    | Merupakan sebagai hubungan penggabungan jika<br>lebih dari satu aktivitas akan menjadi satu.                 |  |  |
| Swimlane               | Merupakan sebagai pemisah organisasi bisnis, dan<br>memiliki tanggung jawab dalam aktivitas yang<br>terjadi. |  |  |

**Tabel 2.3** *Activity Diagram*

Sumber: (Hutabri & Putri, 2019).

# 3. *Sequence Diagram*

*Sequence Diagram* menggambarkan kelakuan objek pada *use case* dengan mendeskripsikan waktu hidup objek dan pesan yang dikirimkan dan diterima antar objek.

**Tabel 2.4** *Sequence Diagram*

| <b>Simbol</b>                               | Keterangan                                                                                                    |  |
|---------------------------------------------|----------------------------------------------------------------------------------------------------|--|
| nama aktor<br>tanpa waktu aktif<br>aktor    | Sebagai orang atau sistem lain atau proses diluar<br>sistem yang dibuat, yang berkaitan dengan sistem<br>yang dibuat. Aktor belum pasti orang, walaupun<br>simbol bergambarkan orang.             |  |
| Lifeline (Garis hidup)                      | Merupakan garis titik-titik yang terhubung dengan<br>objek yang menjelaskan kehidupan objek.                                                                                                    |  |
| Nama objek:nama                             | Merupakan sebagai objek yang melakukan interaksi<br>pesan.                                                                                                    |  |
| Waktu aktif                                 | Merupakan simbol menyatakan objek<br>dalam<br>keadaan aktif dan keadaan berinteraksi, dan semua<br>yang berkaitan dengan waktu aktif. Merupakan<br>tingkatan yang dilakukan selama keadaan aktif. |  |
| Pesan tipe create<br><< <c <i="">create</c> | Merupakan simbol menyatakan satu objek membuat<br>objek lain.                                                                                                    |  |
| Pesan tipe call<br>1: nama metode()         | Merupakan pernyataan objek tunggal<br>metode<br>panggilan atau operasi objek lain atau diri sendiri.                                                                                              |  |
| Pesan tipe send<br>1: masukan               | Merupakan sebagai pernyataan pengiriman objek<br>informasi atau input data ke objek lain.                                                                                                    |  |

# **Tabel 2.4** Lanjutan

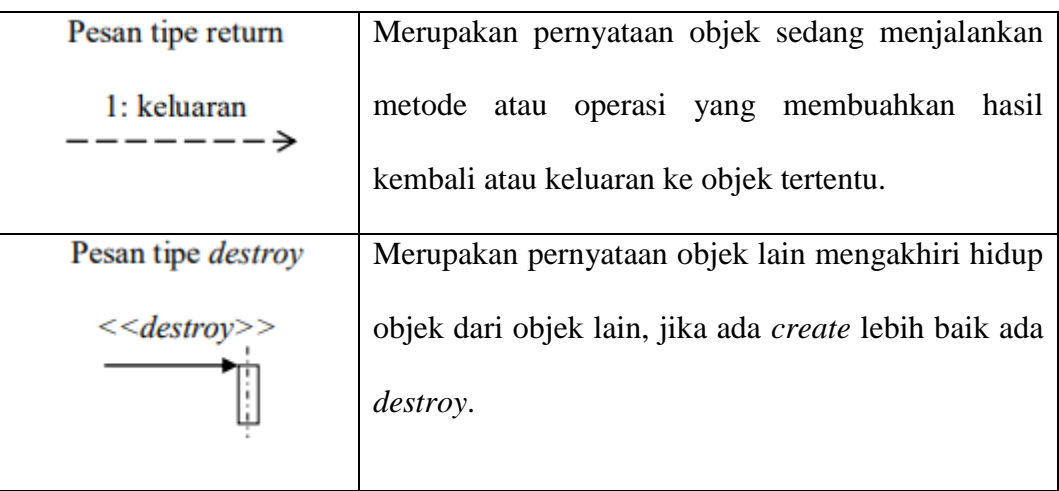

Sumber: (Hutabri & Putri, 2019).

### 4. *Class Diagram*

Merupakan hubungan antar kelas dan penjelasan detail tiap-tiap kelas di dalam model desain dari suatu sistem, dengan mendeskripsikan struktur sistem dari sisi pendefenisian kelas yang dibuat. Kelas memiliki variabel kelas (atribut) dan fungsi kelas (metode atau operasi).

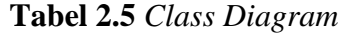

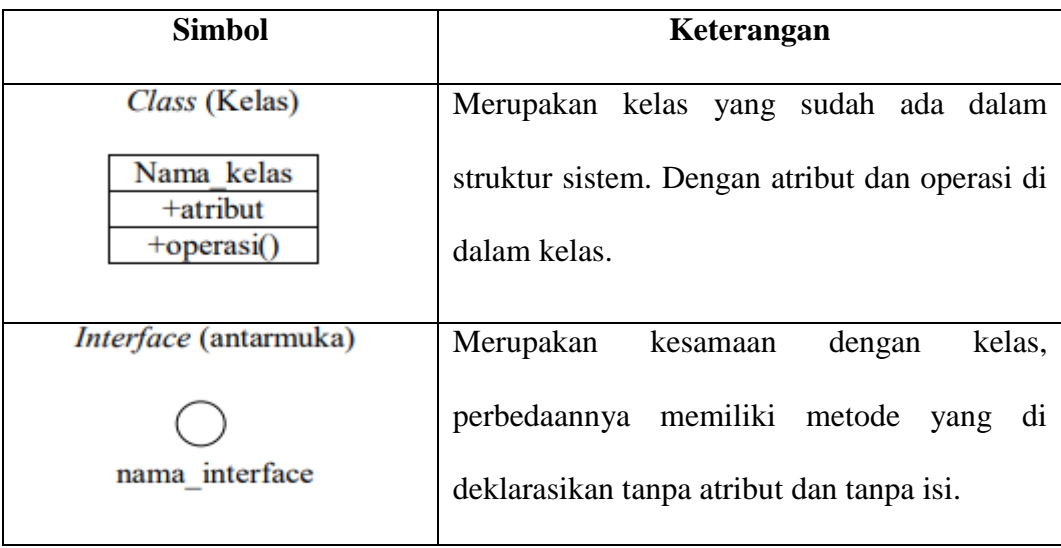

# **Tabel 2.5** Lanjutan

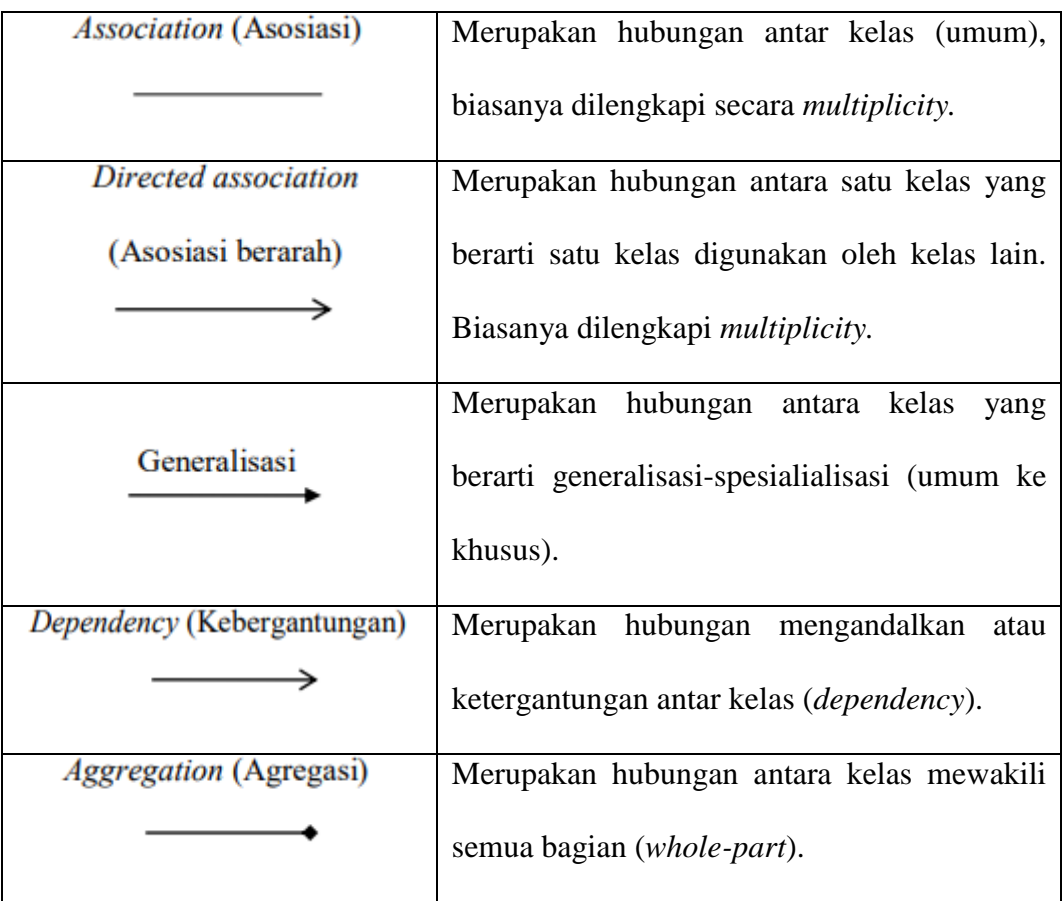

Sumber: (Hutabri & Putri, 2019).

# **2.2.4.Software Pendukung**

# **2.2.4.1.Android Studio**

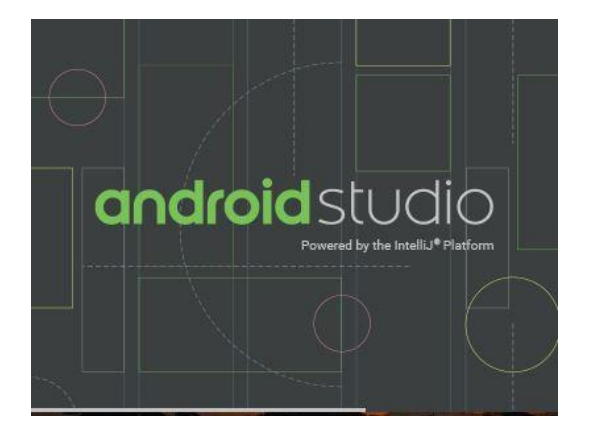

**Gambar 2.1** Android Studio

Android Studio merupakan sebuah IDE (*Integrated Development Environment*) untuk pengembangan aplikasi android, aplikasi ini diperkenalkan oleh Google pada 16 Mei 2013 dan tersedia secara gratis dengan lisensi Apache 2.0, Android studio ini menggatikan software pengembangan android sebelumnya yaitu *Eclipse* (Maiyana, 2018).

Menurut (Andi, 2015) pengembangan android studio berdasarkan *IntelliJ IDEA* mirip dengan *Eclipse Plugin* ADT (*Android Development Tools*). Android studio memiliki beberapa fitur yakni :

- 1. Proyek berbasis pada Gradle Build
- 2. Perbaikan bug yang cepat.
- 3. Alat baru yang disebut "Lint" diizinkan pematauan kecepatan, kegunaan dan kompatibilitas dengan cepat.
- 4. Mendukung Proguard dan penandatangan aplikasi untuk keamanan.
- 5. Mendapatkan aplikasi GUI android lebih mudah.
- 6. Didukung oleh Google Cloud Platform untuk masing-masing pengembangan aplikasi.

#### **2.2.4.2.Android SDK (Software Development Kit)**

Android SDK sebagai alat API (*Application Programming Interface*) harus dimulai pengembangan aplikasi di platform android menggunakan bahasa pemrograman Java. Di android SDK ini terdiri dari debugger dan perpustakaan simulator telepon, otentikasi kode, contoh dan tutorial. SDK memungkinkan pengembang membuat aplikasi untuk platform android SDK, android tutupi proyek sampel dengan kode sumber daya dann alat pengembangan, emulator dan perpustakaan diperlukan dalam membangun aplikasi dalam penampilan android. Aplikasi tertulis di bahasa pemrograman Java berjalan di perangkat lunak, mesin virtual desainer dibuat khusus untuk penggunaan yang disematkan ini berjalan di *kernel Linux* (Maiyana, 2018).

#### **2.2.4.3.JDK (Java Development Kit)**

JDK merupakan kumpulan program yang bisa digunakan untuk mengembangkan perangkat lunak ini berbasis Java. Biasanya, setiap JDK berisi satu atau lebih JRE dan berbagai alat pengembangan lainnya sebagai sumbernya *compiler Java, compiler, debugger*, pengembangan perpustakaan, dan sebagainya. Sedangkan JRE merupakan sebuah penerapan implementasi *Java Virtual Machine* yang sudah digunakan dalam menjalankan program Java (Andi, 2015).

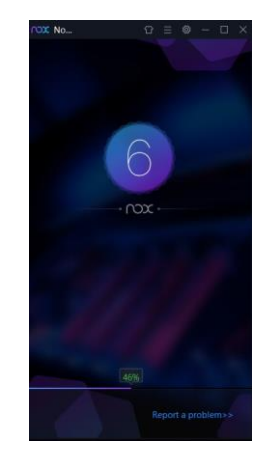

#### **2.2.4.4.Nox Player**

**Gambar 2.2** Nox Player

Nox Player adalah sejenis emulator android yang disukai semua orang, yang memiliki begitu banyak fitur menarik di dalamnya. Nox player yang fungsinya untuk menjalankaan aplikasi dalam projek. Jika terdapat masalah dalam emulator android lain, solusinya anda mencoba emulator ini tanpa ada gangguan. Beberapa kelebihan Nox Player sebagai berikut :

- 1. Nox Emulator lebih cepat dan tidak mudah *freeze*.
- 2. Dapat disetting menggunakan *High Performance Mode*.
- 3. Aplikasi Nox didesain sesuai dengan android yang compatible.
- 4. Sudah tersedia file manager, facebook lite, kamera dan lainnya didalam.

### **2.2.4.5.Adobe XD**

Menurut (Rahman et al., 2020) *Adobe XD* atau disebut juga *Adobe Experience Design CC* sebagai salah satu aplikasinya untuk membuat desain yang berfokus pada pengalaman tingkat lanjut dan pengguna yang dikembangkan dan diterbitkan oleh *Adobe System, Adobe XD* mendukung desain *vector* dan *wireframing*, dan membuat prototype interaktif sederhana. Program ini lebih menekankan pada desain dan mengembangkan produk digital interaktif yang lebih praktis dan ringkas.

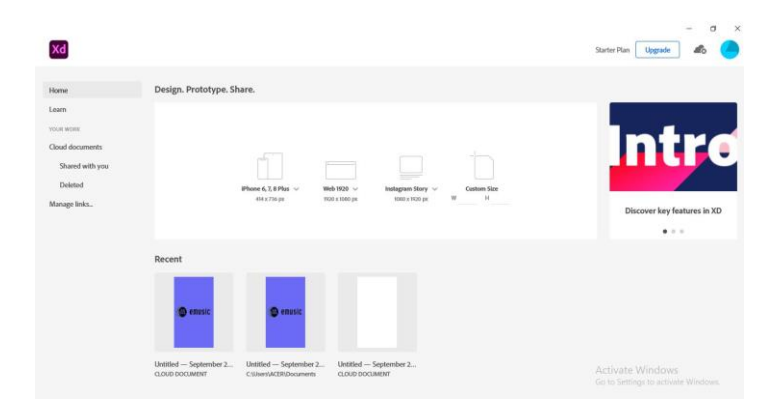

**Gambar 2.3** Adobe XD

Terdapat empat fitur utama yang ada di *Adobe XD* yaitu :

- 1. *Streamlined Design* (beragam tools untuk menggandakan atau memadukan desain dengan mudah.
- 2. *Interactive Prototypes* (membuat purwarupa desain saling terhubung dari satu halaman ke halaman berikutnya dan kembali lagi).
- 3. *Live Preview* untuk membuat contoh tampilan hasil akhir dengan mudah.
- 4. *Easy Sharing Adobe XD* sebagai solusi desain UX/UI untuk desainer dalam merancang dan membuat *prototype*, dan berbagi pengalaman pengguna yang menarik.

#### **2.2.4.6.Adobe Photoshop**

Adobe photoshop adalah perangkat lunak (*software*) editor citra dalam menggunakan pengeditan gambar atau foto dari beberapa variasi fasilitas yang disediakan *Adobe Photoshop*. *Adobe photoshop* yang digunakan penulis yaitu versi CS2, karena memiliki fitur instan yang lebih baik dan hampir sama dengan versi yang lain dan lebih menyesuaikan dengan kapasitas prosesor yang ala kadarnya sehingga pengguna dapat berkreasi secara maksimal.

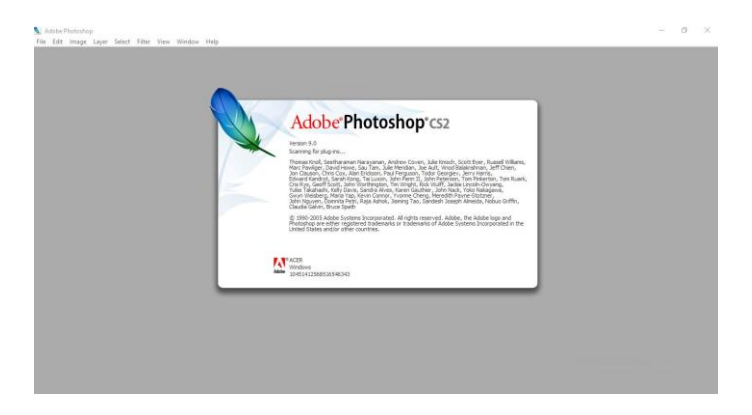

**Gambar 2.4** Adobe Photoshop

### **2.2.4.7.Firebase**

Secara umum *firebase* diartikan sebagai penyimpanan data, firebase merupakan platform BaaS (Backend sebagai layanan), *firebase* memiliki beberapa fitur, diantaranya adalah realtime data base yang disimpan secara cloud (Shashidhar et al., 2020), layanan ini menggunakan *Application Program Interface* (API), data disimpan sebagai JSON dan disinkronkan secara realtime ke setiap klien yang terhubung, apabila ada perubahan pada data yang tersimpan, maka setiap pengguna yang terhubung akan menerima pembaruan data secara otomatis.

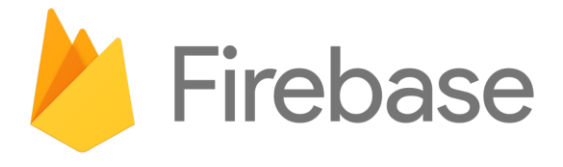

## **Gambar 2.5** Firebase

Menurut (Sudiartha et al., 2018) *firebase* memiliki SDK *real-time* dan memprioritas aplikasi seluler dan mendukung penyimpanan data lokal secara offline. Tujuan utama dari realtime database *firebase* adalah kinerja waktu akses data. Realtime database mengoptimalkan waktu akses, sehingga akses data berada dikisaran mikrodetik bahkan nanodetik, sehingga biaya akses data dapat diminimalkan.

# **2.3. Penelitian Terdahulu**

Penelitian terdahulu yang sebelumnya berhubungan dengan aplikasi E-Music sebagai aplikasi pemesanan alat musik, berikut penelitian terdahulu dalam tabel 2.6.

| <b>Nama</b>    | Judul             | <b>Masalah</b>        | <b>Metode dan Hasil</b> |
|----------------|-------------------|-----------------------|-------------------------|
| <b>Author</b>  | <b>Penelitian</b> | <b>Penelitian</b>     | <b>Penelitian</b>       |
| (Maulana<br>et | Sistem Infomasi   | Masalah<br>dalam      | Metode<br>yang          |
| al., 2018)     | Penyewaan Dan     | penelitian ini adalah | digunakan<br>dalam      |
|                | Penjualan Pada    | sistem<br>penyewaan,  | penelitian<br>ini       |
|                | Music<br>Darmo    | pemesanan,<br>dan     | adalah<br>metode        |
|                | Studio.<br>JURTI, | penjualan<br>pada     | waterfall,<br>yang      |
|                | Vol.2 $(1)$ Juni  | darmo music studio    | dirancang<br>dengan     |
|                | $72-81,$<br>2018, | hanya dicatat pada    | menggunakan             |
|                | ISSN:<br>2579-    | sebuah buku yang      | diagram alur FOD        |
|                | 8790.             | mengakibatkan         | (Flow<br><b>Of</b>      |
|                |                   | belum<br>sistem       | Document)<br>dan        |
|                |                   | mampu                 | Diagram Konteks         |
|                |                   | menyediakan           | (Context Diagram).      |
|                |                   | informasi<br>yang     | Hasil<br>dalam          |
|                |                   | cepat.                | penelitian<br>ini       |
|                |                   |                       | adalah membangun        |
|                |                   |                       | sistem informasi        |
|                |                   |                       |                         |

**Tabel 2.6** Penelitian Terdahulu

**Tabel 2.6** Lanjutan

|            |                   |                       | berbasis komputer       |
|------------|-------------------|-----------------------|-------------------------|
|            |                   |                       | guna                    |
|            |                   |                       | mempermudah dan         |
|            |                   |                       | meningkatkan            |
|            |                   |                       | kinerja<br>darmo        |
|            |                   |                       | music studio dalam      |
|            |                   |                       | proses penyewaan,       |
|            |                   |                       | dan<br>pemesanan        |
|            |                   |                       | penjualan.              |
| (Maryanti, | Perancangan       | Masalah<br>dalam      | Dengan<br>metode        |
| 2019)      | Sistem            | penelitian ini adalah | perancangan             |
|            | Penyewaan         | sistem<br>penyewaan   | menggunakan<br>use      |
|            | Alat-alat Pesta   | alat-alat<br>pesta    | class<br>dan<br>case    |
|            | CV.<br>Pada       | dilakukan<br>dengan   | diagram<br>dengan       |
|            | Widodo<br>Group   | menghubungi           | menghasilkan            |
|            | <b>Berbasis</b>   | pemilik lewat telpon  | aplikasi informasi      |
|            | Website.          | datang<br>atau        | di   penyewaan<br>alat- |
|            | ONESISMIK,        | pemilik,<br>tempat    | alat pesta berbasis     |
|            | Vol. 2 $(2)$ Juni | sehingga mengalami    | web.                    |
|            | 2019, 49-59,      | kendala, kesulitan    |                         |
|            | ISSN: 2657-       | serta keterlambatan   |                         |

# 0750. dalam proses penyewaan alat-alat pesta, sehingga sering terkadi kesalahan dan kurang tepat dalam penyajian laporan dan sulit mengetahui data pelanggan yang diperoleh perusahaan secara cepat. (Barmansya et al., 2016) Sistem Informasi Persewaan Peralatan Pesta Menggunakan SMS Gateway Berbasis Web Pada Persewaan AR Music Dengan Masalah dalam penelitian ini adalah pelayanan penyewaan alat-alat pesta serta kasus yang sering terjadi seperti kehilangan dan kerusakan data sehingga menghambat kinerja Metode yang digunakan dalam penelitian adalah metode waterfall dengan tahap analisis, desain, pengkodean, pengujian dan pemeliharaan. Hasil dari

**Tabel 2.6** Lanjutan
# **Tabel 2.6** Lanjutan

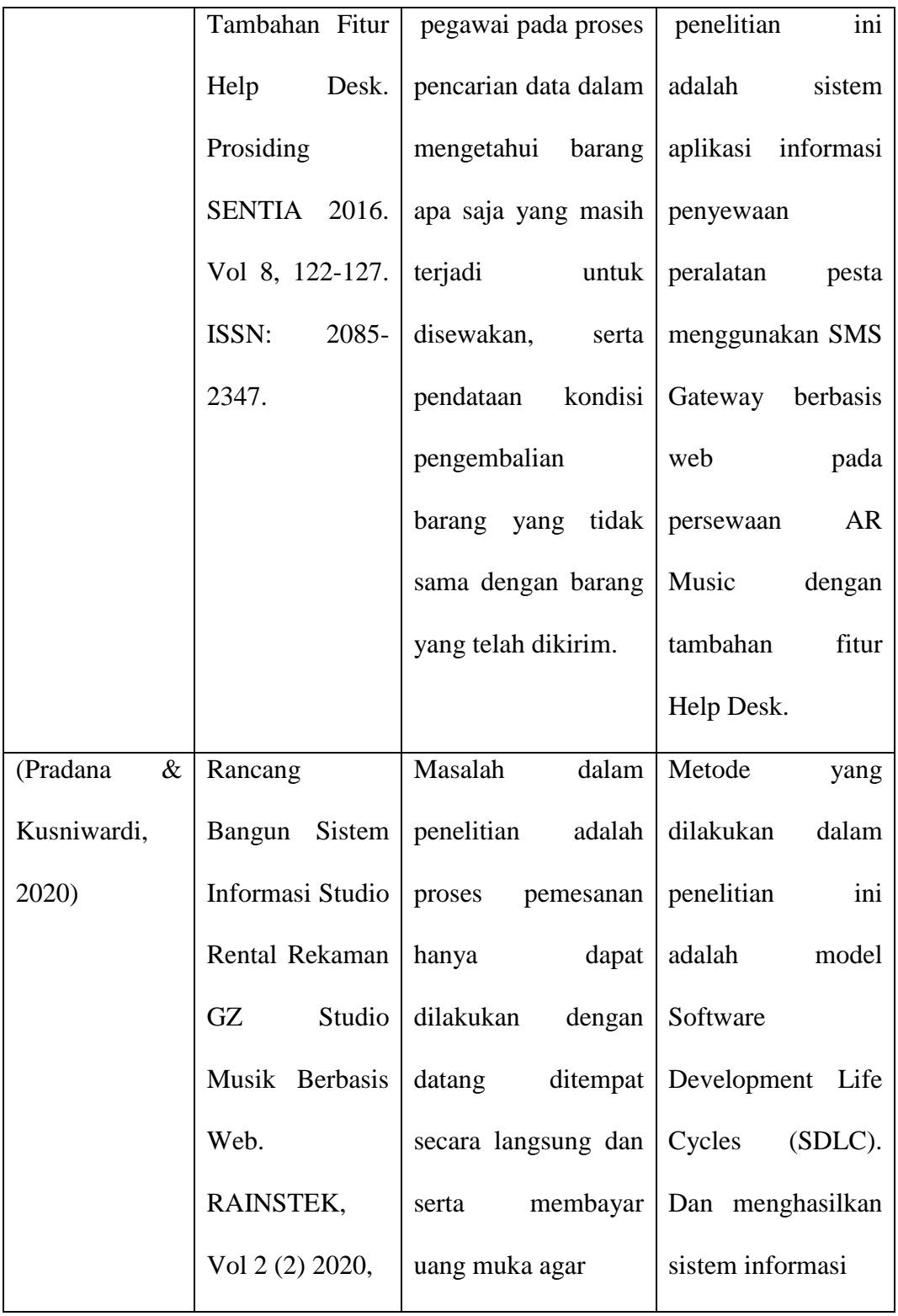

|                 | $121 - 128$ ,<br>$E-$      | waktu<br>yang          | studio<br>rental     |  |  |  |  |  |
|-----------------|----------------------------|------------------------|----------------------|--|--|--|--|--|
|                 | ISSN:<br>$2721 -$          | ditentukan<br>dapat    | rekaman GZ Studio    |  |  |  |  |  |
|                 | 6209.                      | dikonfirmasi,<br>serta | musik berbasis web   |  |  |  |  |  |
|                 |                            | penjadwalan<br>sering  |                      |  |  |  |  |  |
|                 |                            | bentrok<br>terjadi     |                      |  |  |  |  |  |
|                 |                            | diakibatkan<br>tidak   |                      |  |  |  |  |  |
|                 |                            | adanya data-data       |                      |  |  |  |  |  |
|                 |                            | pelanggan.             |                      |  |  |  |  |  |
| (Ramdhani<br>et | Sistem                     | Masalah<br>dalam       | Dalam<br>penelitian  |  |  |  |  |  |
| al., 2018)      | Informasi                  | penelitian ini adalah  | digunakan<br>ini     |  |  |  |  |  |
|                 | Penyewaan                  | proses penyewaan,      | metode<br>waterfall  |  |  |  |  |  |
|                 | Peralatan Event            | pengelolaan<br>data,   | yang terbagi dalam   |  |  |  |  |  |
|                 | Organizer                  | pemesanan peralatan    | tiga<br>tahap yaitu, |  |  |  |  |  |
|                 | <b>Berbasis</b><br>Web     | informasi<br>serta     | Analisa kebutuhan,   |  |  |  |  |  |
|                 | Pada<br>PT.                | ketersediaan           | Perancangan sistem   |  |  |  |  |  |
|                 | Adecon Jakarta.            | peralatan yang akan    | dan<br>perangkat     |  |  |  |  |  |
|                 | <b>JURNAL</b>              | disewakan              | dan lunak,           |  |  |  |  |  |
|                 | <b>ABDIMAS BSI,  </b>      | transaksi<br>proses    | Implementasi<br>dan  |  |  |  |  |  |
|                 | (3)<br>Vol<br>$\mathbf{1}$ | pembeyaran hanya       | pengujian unit.      |  |  |  |  |  |
|                 | 2018,<br>Agustus           | bisa<br>dilakukan      | Dengan<br>hasil      |  |  |  |  |  |
|                 | 390-397,<br>$E-$           | secara konvesional     | membuat<br>website   |  |  |  |  |  |
|                 | ISSN:2614-                 | dimana hanya           | pemesanan            |  |  |  |  |  |

**Tabel 2.6** Lanjutan

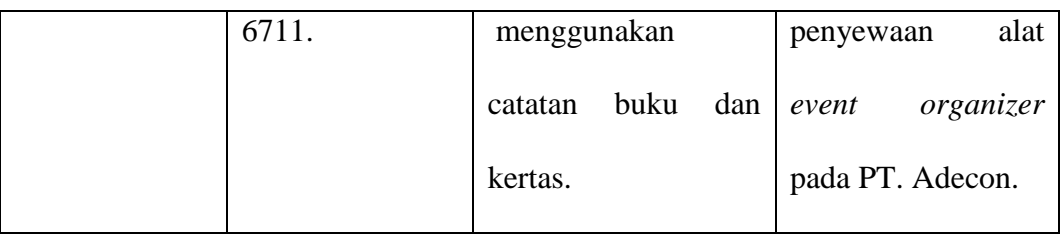

## **2.4. Kerangka Pemikiran**

Kerangka pemikiran dari penelitian ini seperti pada gambar 2.6.

## **Permasalahan**

- Informasi penyedia sewa alat musik tidak dapat diketahui secara online
- Proses dalam pemesanan alat musik masih cara manual
- Transaksi pembayaran masih kovesional
	- RAD (*Rapid Aplication Development*)
	- Android Studio
	- Nox
	- Adobe Photoshop
	- Adobe XD
	- Firebase

#### **Hasil**

Hasil yang didapatkan dari perancangan aplikasi E-Musik dapat mempermudah dalam pemesanan alat musik dan mempercepat proses transaksi yang dilakukan secara online.

> **Gambar 2.6** Kerangka Pemikiran **Sumber**: (Penelitian 2020)

### **BAB III**

### **METODE PENELITIAN**

### **3.1. Desain Penelitian**

Desain penelitian merupakan kemampuan memperoleh data yang valid dengan cara ilmiah yang bertujuan memahami beberapa pengetahuan yang ditemukan, dikembangkan, dan dibuktikan untuk menyelesaikan dan mengantisipasi masalah (Sitohang & Setiawan, 2018). Berikut gambar 3.1 desain penelitian :

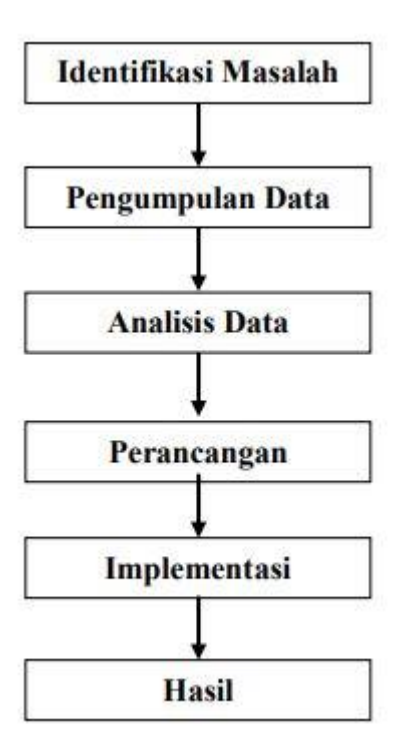

**Gambar 3.1** Desain Penelitian **Sumber:** (Penelitian 2020)

#### 1. Identifikasi Masalah

Identifikasi masalah dalam penelitian ini adalah proses penyewaan sound sistem atau alat musik masih dilakukan secara manual atau tatap mukas secara langsung, diwajibkan mendatangi tempat penyedia jasa sewa alat musik. Informasi rincian biaya penyewaan sulit diketahui yang berdampak kepada perencanaan penyewa menjadi kendala. Jadwal waktu dan informasi sulit untuk didapatkan, transaksi pembayaran biaya sewa masih dilakukan secara manual.

2. Pengumpulan Data

Pada tahap ini, peneliti mengumpulkan data dengan cara melakukan observasi dan wawancara kepada penyedia jasa sewa alat musik, supaya informasi bisa didapatkan secara detail, tujuan untuk mempermudah calon pelanggan melakukan pemesanan alat musik secara online.

#### 3. Analisis Data

Pada tahap ini, peneliti menganalisis data yang sudah didapatkan dari hasil observasi dan wawancara dalam mendesain gambar dan merancang aplikasi E-Music dengan menggunakan *Unified Modeling Language* (UML).

4. Perancangan

Pada tahap ini, peneliti merancang sistem aplikasi dengan tool aplikasi UI/UX (*User Interface User Experience*) dan UI/UX diterapkan layount XML (*Extensible Markup Language*) dalam pembuatan koding pada file java sehingga fitur sesuai desain dapat berfungsi didalam aplikasi.

#### 5. Imlementasi

Tahap ini, aplikasi yang telah dirancangan akan diterapkan kepada penyedia jasa sewa alat musik dalam memudahkan proses pemesanan alat musik atau sound sistem.

#### 6. Hasil

Tahap ini merupakan hasil yang telah didapatkan dalam perancangan aplikasi yang menghasilkan berupa aplikasi penyewaan alat musik.

#### **3.2. Perancangan Sistem**

Perancangan merupakan proses tahap baru yang diperlukan sistem dalam tujuan merancang perangkat lunak serta gambaran tahapan analisis (Fachlevi & Syafariani, 2017).

#### **3.2.1.***Rapid Apllication Development* **(RAD)**

*Rapid application development* (RAD) Siklus pengembangan desain yang tersedia yang dikembangkan lebih cepat dan hasilnya berkualitas lebih tinggi. Metode pengambangan ini terdiri dari beberapa tahap, antara lain :

1. *Requiremets Planning* (Perencanaan Kegiatan)

Tahap ini bertujuan untuk menentukan kebutuhan dan kendala permasalahan yang terjadi. Kebutuhan spesifikasi dalam menjalankan aplikasin E-Music adalah Perangkat keras (*Hardware*) dan Perangkat Lunak (*Software*).

- a. Perangkat Keras (*Hardware*)
	- 1. Smartphone Android (Nougat)
	- 2. Laptop Processor Intel® Core<sup>TM</sup>i3, RAM 6144 MB
- b. Perangkat Lunak (*Software*)

1. Sistem Operasi

Sistem operasi dalam pembuatan aplikasi Windows 10 64-bit.

2. Android Studio

Aplikasi *Software* dalam pembuatan aplikasi.

3. Nox

Aplikasi emulator android dalam menjalankan aplikasi di pc.

4. Adobe Photoshop

Aplikasi *software* dalam pembuatan gambar dan logo dalam aplikasi

5. Adobe XD

Aplikasi *software* dalam pembuatan desain *user interface* (UI) serta desain sistem.

6. Java

Java merupakan bahasa pemrograman dalam pembuatan aplikasi seperti *Java Development Kit* (JDK) dan *Software Development Kit* (SDK).

2. RAD Design Workshop (Desain Pemodelan)

Tahap ini bertujuan merancang dan mendesain semua aktivitas gambar pola aplikasi E-Music. Dalam tahap ini ada beberapa desain pemodelan antara lain :

a. Desain Pemodelan

Desain sistem menggunakan tools pemodelan *Unified Modeling Language* (UML) yang terdiri dari beberapa diagram antara lain :

1. *Use case diagram*

*Use case diagram* atau diagram *use case* sebagai pola gambar kerja dalam sistem yang akan dirancang dengan mendeskripsikan interaksi antar satu ke suatu objek atau bahkan user yang akan menggunakan sistem. Berikut gambar 3.2 *use case* aplikasi E-Music.

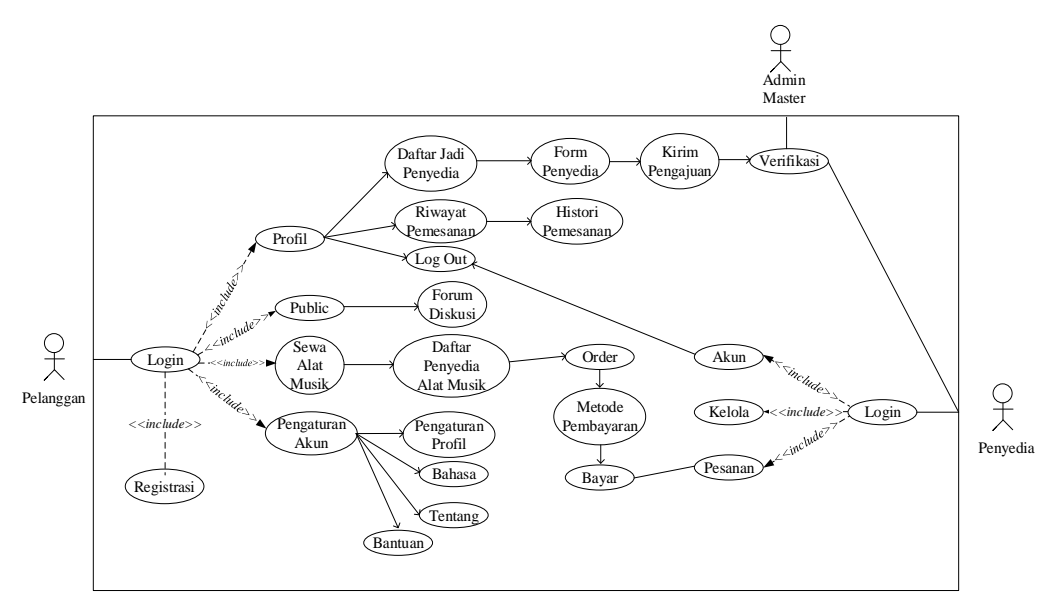

**Gambar 3.2** *Use Case Diagram*

Penjelasanan setiap aktor dalam gambar pola *use case diagram* dalam aplikasi terdapat dalam tabel 3.1.

**Tabel 3.1** Keterangan Aktor

| <b>Aktor</b> | Keterangan                                          |  |  |  |  |  |  |  |  |  |  |  |
|--------------|-----------------------------------------------------|--|--|--|--|--|--|--|--|--|--|--|
| Pelanggan    | dalam<br>Pelanggan<br>sebagai<br>calon<br>penyewa   |  |  |  |  |  |  |  |  |  |  |  |
|              | penggunaan sistem aplikasi yang mempunyai hak       |  |  |  |  |  |  |  |  |  |  |  |
|              | akses dalam melakukan penyewaan alat musik dan      |  |  |  |  |  |  |  |  |  |  |  |
|              | sekaligus mengetahui informasi serta fasilitas yang |  |  |  |  |  |  |  |  |  |  |  |
|              | digunakan di salah satu jasa penyewaan, serta bisa  |  |  |  |  |  |  |  |  |  |  |  |

|                     | melakukan pembayaran secara langsung melalui    |  |  |  |  |  |  |  |  |  |
|---------------------|-------------------------------------------------|--|--|--|--|--|--|--|--|--|
|                     | aplikasi E-Music.                               |  |  |  |  |  |  |  |  |  |
| Penyedia            | Penyedia atau mitra sebagai penyedia jasa alat  |  |  |  |  |  |  |  |  |  |
|                     | musik dalam sistem aplikasi yang mempunyai hak  |  |  |  |  |  |  |  |  |  |
|                     | akses dalam mengetahui dan memberikan informasi |  |  |  |  |  |  |  |  |  |
|                     | penyewaan alat musik yang sudah diterima.       |  |  |  |  |  |  |  |  |  |
| <b>Admin Master</b> | Admin master sebagai orang yang mempunyai has   |  |  |  |  |  |  |  |  |  |
|                     | akses dalam meverifikasi akun pelanggan menjadi |  |  |  |  |  |  |  |  |  |
|                     | akun penyedia.                                  |  |  |  |  |  |  |  |  |  |

**Tabel 3.1** Lanjutan

**Sumber:** (Penelitian 2020)

2. *Activity diagram*

*Activity diagram* atau diagram aktivitas memaparkan jalur kerja atau aktivitas sistem aplikasi, didalam diagram aktivitas menggambarkan pola kegiatan user dan sistem. Kegiatan user dan sistem didalam aplikasi antara lain :

a) *Aktivity Diagram* Registrasi

*Aktivity diagram* registrasi menggambarkan pola kegiatan user dalam melakukan pendaftaran diri terhadap sistem aplikasi seperti pada gambar 3.3.

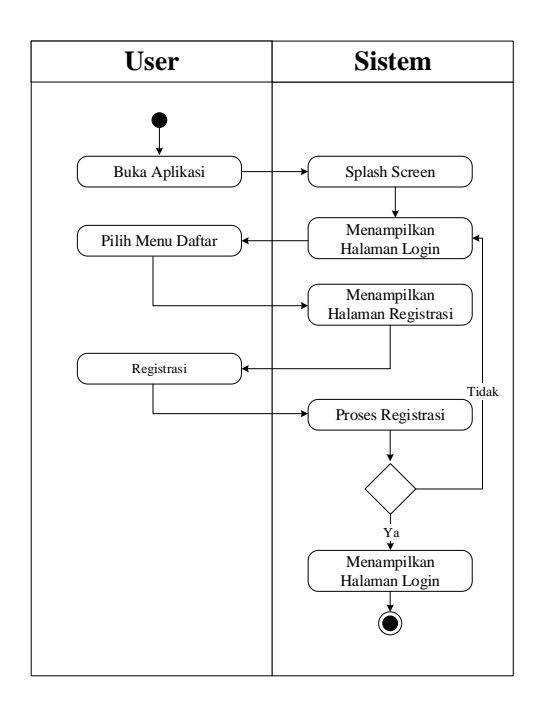

**Gambar 3.3** *Activity Diagram* Registrasi

b) *Activity Diagram* Login

*Activity diagram* login menggambarkan pola kegiatan user dalam proses masuk sistem supaya bisa mengakses aplikasi, seperti pada gambar 3.4.

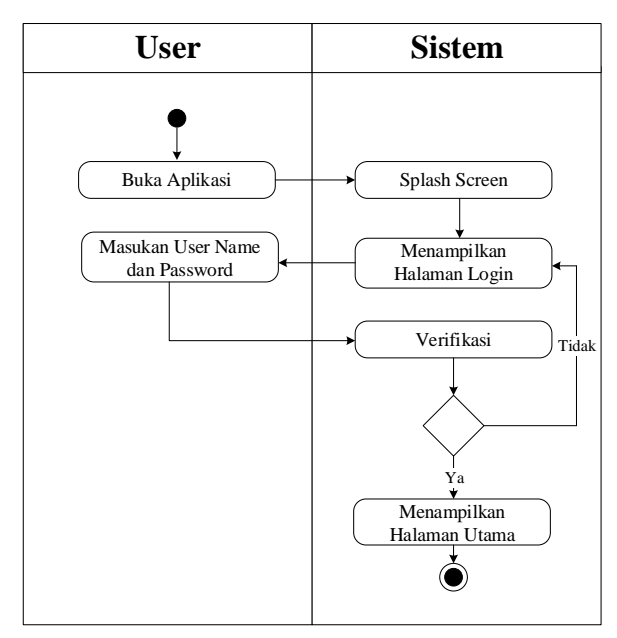

**Gambar 3.4** *Activity Diagram* Login

c) *Activity Diagram* Pencarian Jasa Sewa Alat Musik

Gambar 3.5 *Activity diagram* pencarian jasa sewa alat musik menggambarkan cara user melakukan pencarian jasa sewa pada sistem aplikasi.

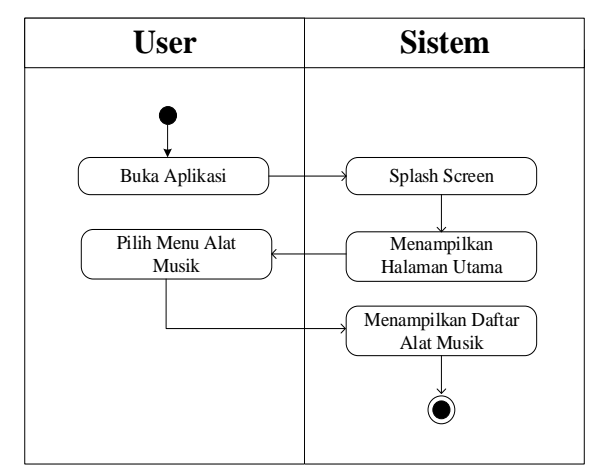

**Gambar 3.5** *Activity Diagram* Pencarian Jasa Sewa Alat Musik

### d) *Activity Diagram* Penyewaan Alat Musik

Gambar 3.6 *Activity diagram* penyewaan alat musik menggambarkan cara user melakukan penyewaan didalam sistem aplikasi.

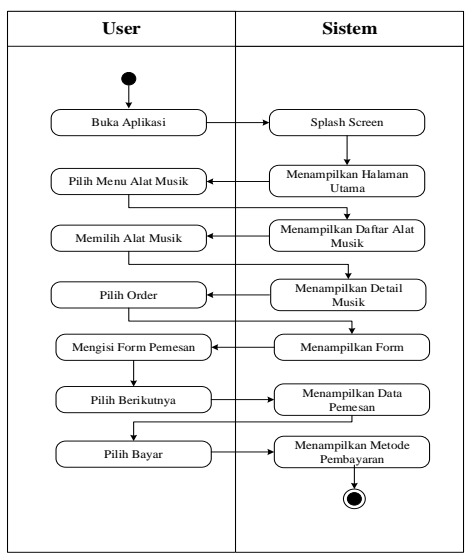

**Gambar 3.6** *Activity Diagram* Penyewaan Alat Musik

e) *Activity Diagram* Pembayaran Melalui Go-Pay

Gambar 3.7 *Activity diagram* pembayaran melalui go-pay menggambarkan cara user melakukan pembayaran melalui aplikasi gojek.

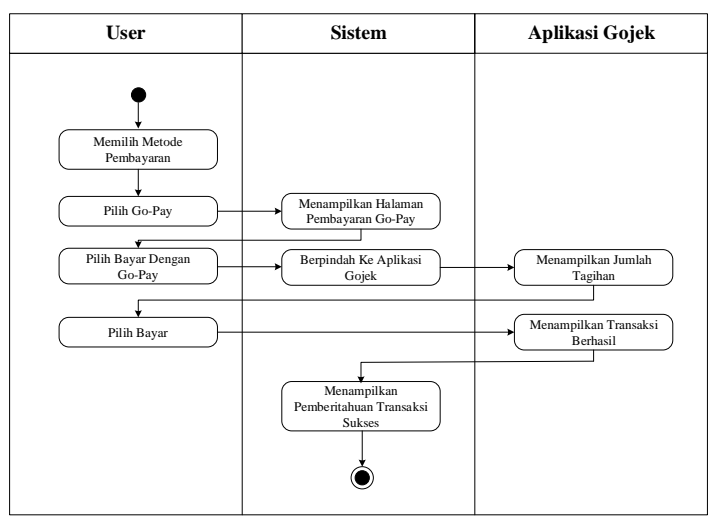

**Gambar 3.7** *Activity Diagram* Pembayaran Melalui Go-Pay

f) *Activity Diagram* Public

Gambar 3.8 *Activity diagram* public menggambarkan cara user dalam melakukan diskusi dalam sistem aplikasi.

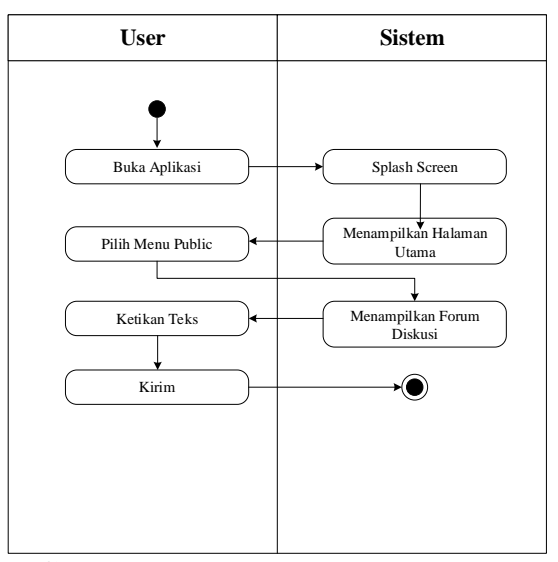

**Gambar 3.8** *Activity Diagram* Public

Gambar 3.9 *Activity diagram* pengaturan profil menggambarkan cara user dalam mengubah data diri dalam sistem aplikasi.

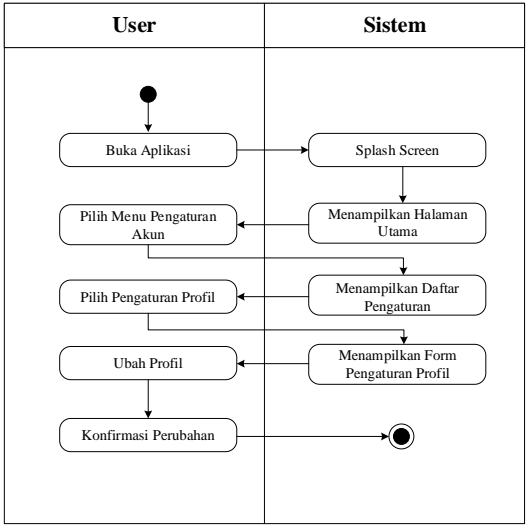

**Gambar 3.9** *Activity Diagram* Pengaturan Profil

h) *Activity Diagram* Pengaturan Bahasa

Gambar 3.10 *Activity diagram* pengaturan bahasa menggambarkan cara user dalam mengubah bahasa Indonesia ke bahasa Inggris dan begitu juga sebaliknya didalam sistem aplikasi.

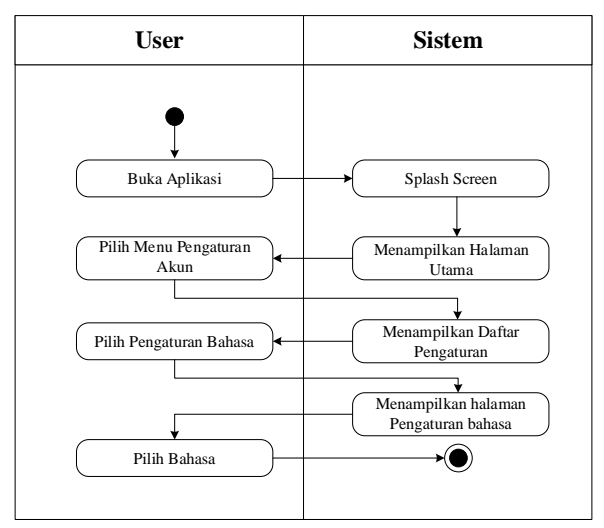

**Gambar 3.10** *Activity Diagram* Pengaturan Bahasa

i) *Activity Diagram* Daftar Jadi Penyedia

Gambar 3.11 *Activity diagram* daftar jadi penyedia menggambarkan cara kerja pengguna pelanggan menjadi pengguna penyedia.

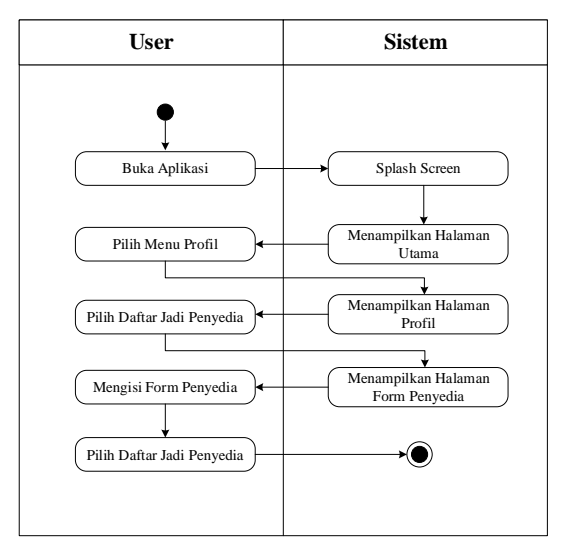

**Gambar 3.11** *Activity Diagram* Daftar Jadi Penyedia

j) *Activity Diagram* Log Out

Gambar 3.12 *Activity diagram* log out ini menggambarkan cara kerja user keluar akun dari sitem aplikasi.

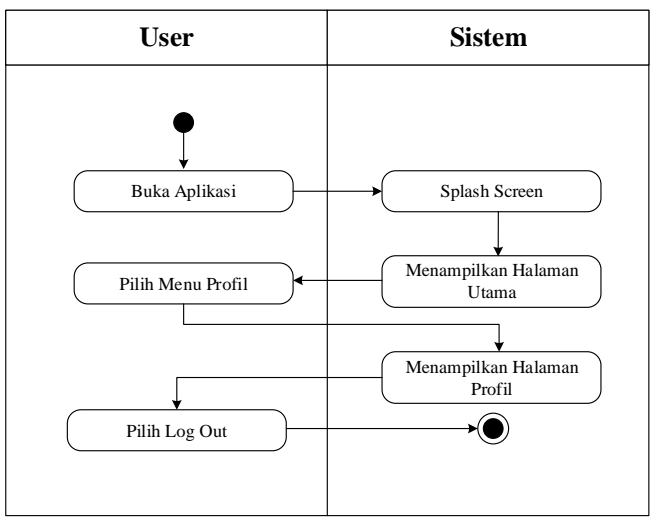

**Gambar 3.12** *Activity Diagram* Log Out

k) *Activity Diagram* Akun Penyedia Menu Pesanan

Gambar 3.13 *Activity diagram* akun penyedia menu pesanan menggambarkan cara kerja sistem aplikasi dalam mellihat pesanan pada akun penyedia.

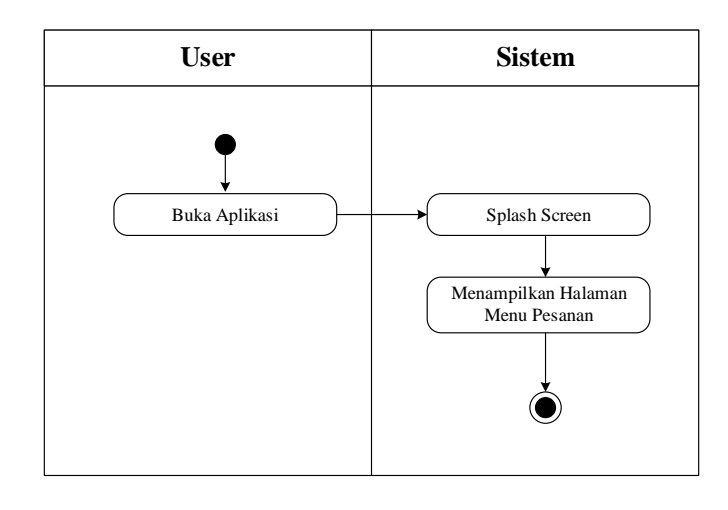

**Gambar 3.13** *Activity Diagram* Akun Penyedia Menu Pesanan

l) *Activity Diagram* Akun Penyedia Menu Kelola

Gambar 3.14 *Activity diagram* akun penyedia menu kelola menggambarkan cara kerja menambahkan dan menampilkan alat musik yang di sewakan di dalam sistem aplikasi akun penyedia.

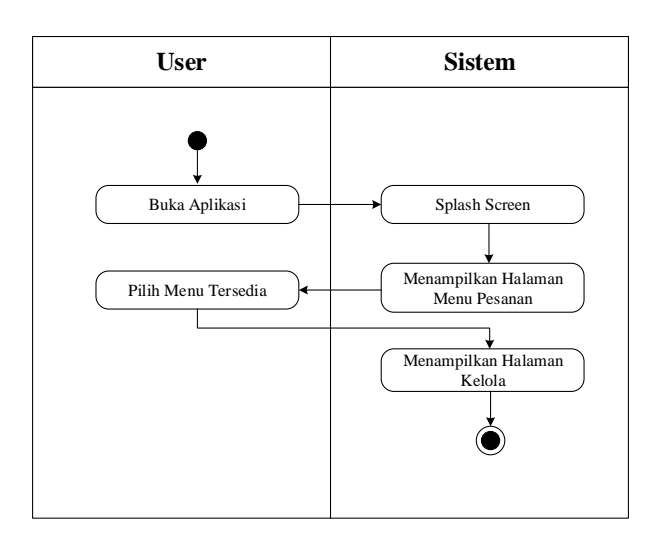

**Gambar 3.14** *Activity Diagram* Akun Penyedia Halaman Kelola

m) *Activity Diagram* Menu Akun Penyedia

Gambar 3.15 *Activity diagram* menu akun penyedia menggambarkan cara kerja siste aplikasi dalam menampilkan data penyedia di akun penyedia.

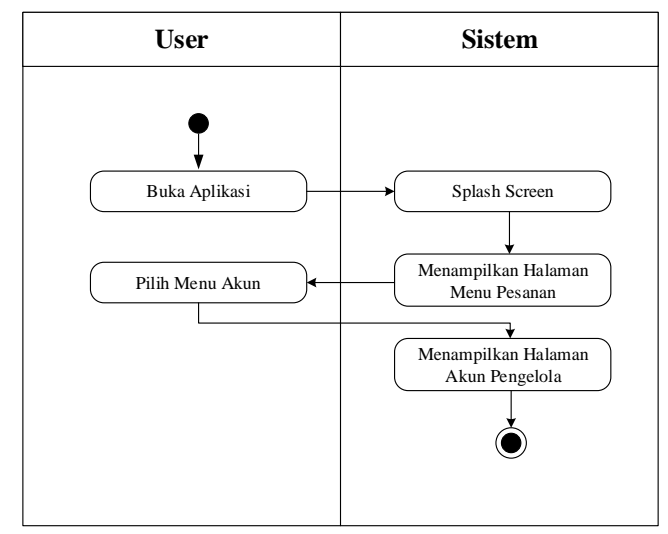

**Gambar 3.15** *Activity Diagram* Menu Akun Penyedia

n) *Activity Diagram* Admin Master

Gambar 3.16 *Activity diagram* admin master menggambarkan cara kerja sistem aplikasi dalam melakukan verifikasi terhadap calon penyedia yang akan dikonfirmasi oleh admin master.

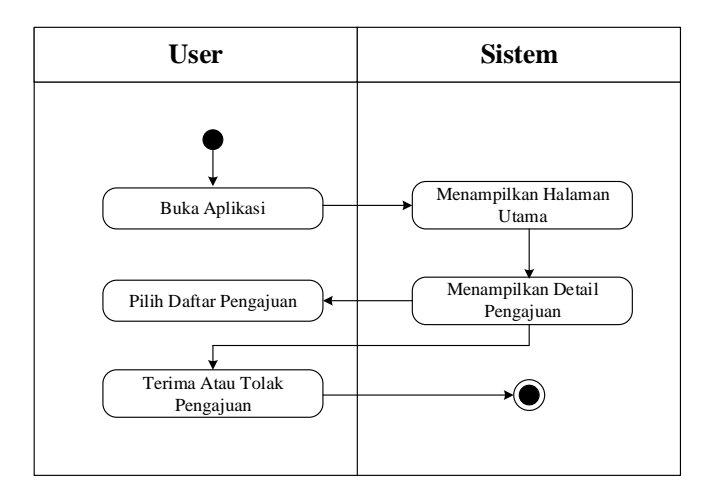

**Gambar 3.16** *Activity Diagram* Admin Master

*3. Sequence diagram*

*Sequence diagram* menggambarkan kelakuan objek pada *use case* dengan memaparkan dalam bentuk gambar objek dan pesan yang dikirim atau diterima antar objek tertentu. Berikut gambaran pola *sequence diagram* antara lain :

a) *Sequence Diagram* Registrasi

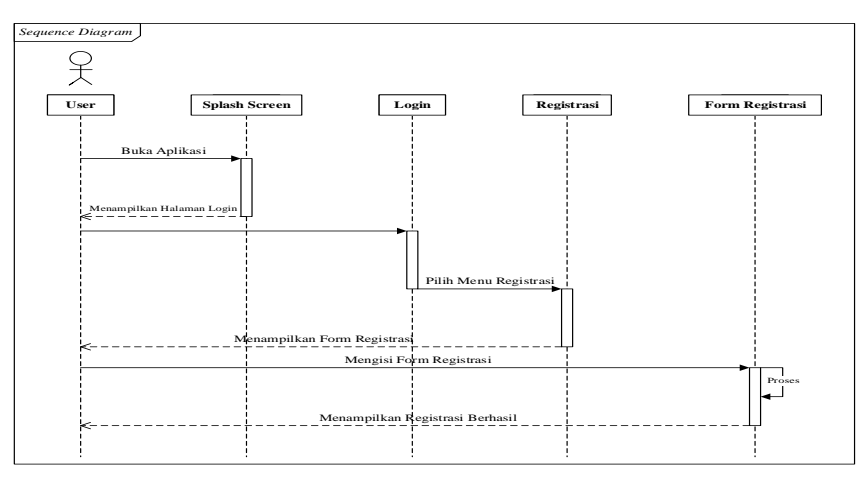

**Gambar 3.17** *Sequence Diagram* Registrasi

b) *Sequence Diagram* Login

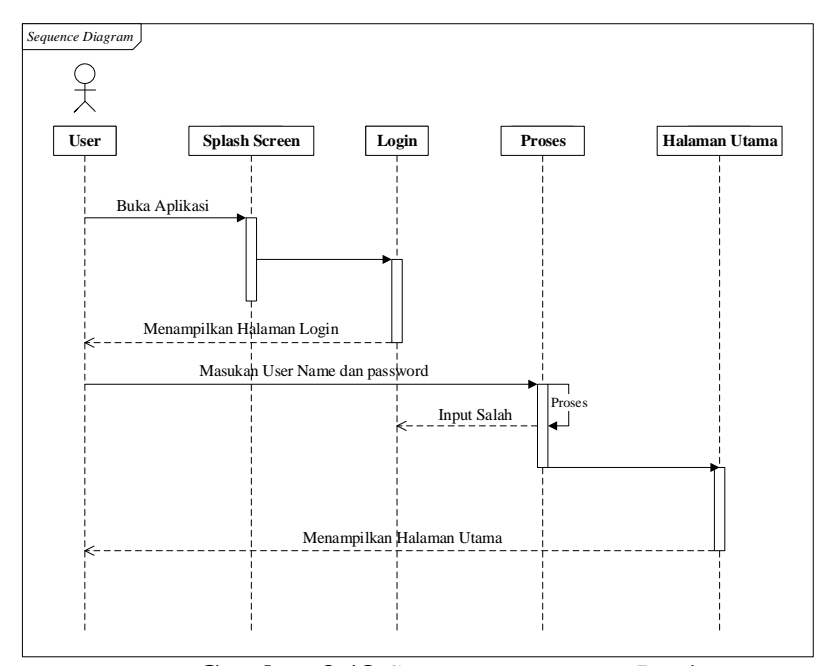

**Gambar 3.18** *Sequence Diagram* Login

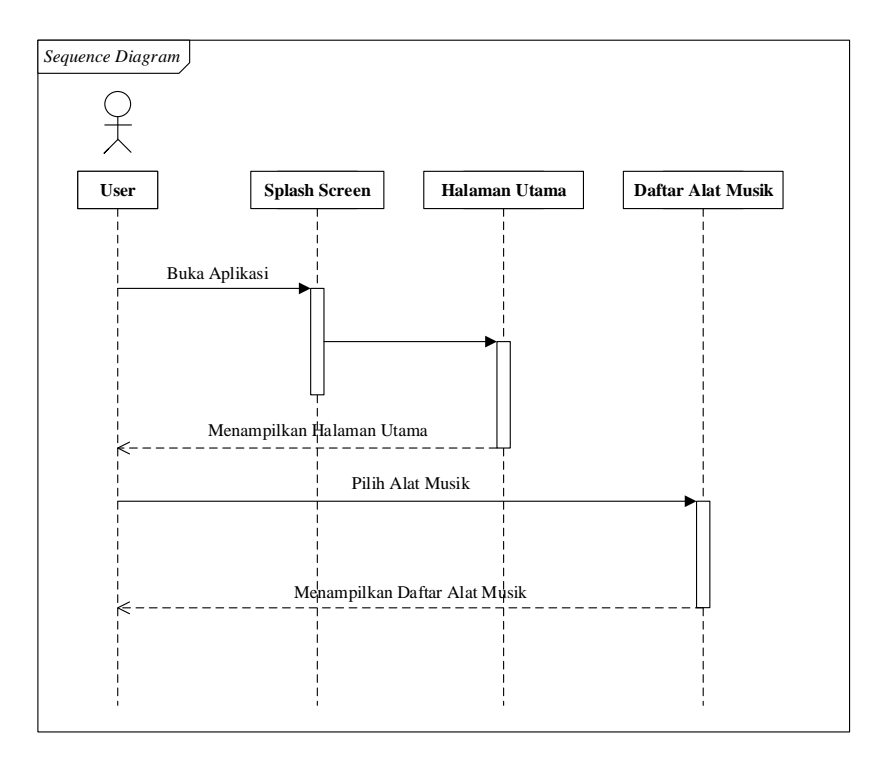

## c) *Sequence Diagram* Pencarian Jasa Sewa Alat Musik

**Gambar 3.19** *Sequence Diagram* Pencarian Jasa Sewa Alat Musik

d) *Sequence Diagram* Penyewaan Alat Musik

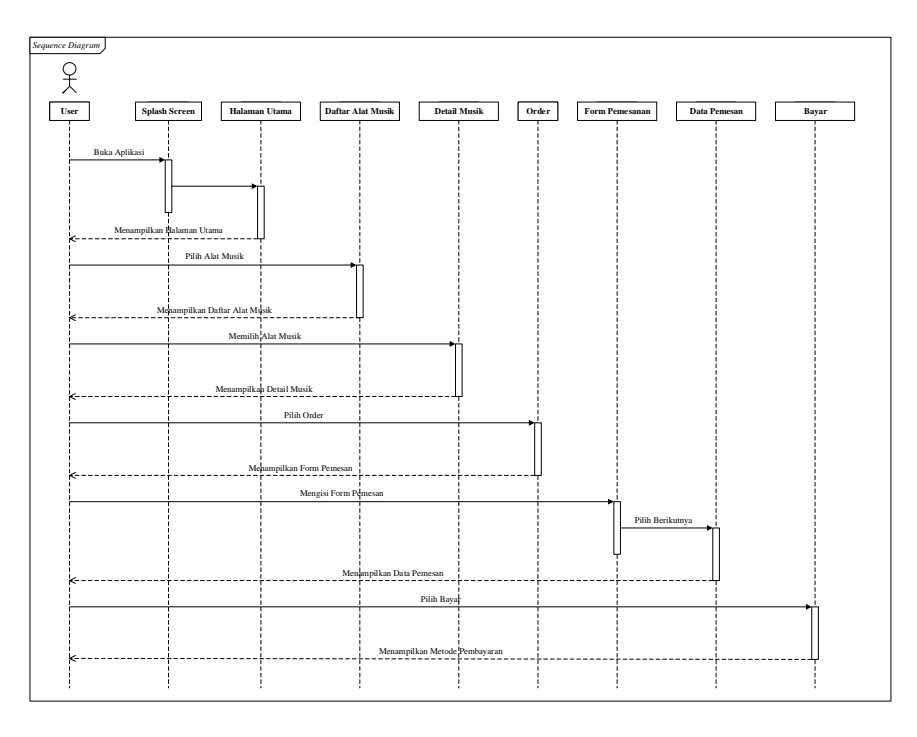

**Gambar 3.20** *Sequence Diagram* Penyewaan Alat Musik

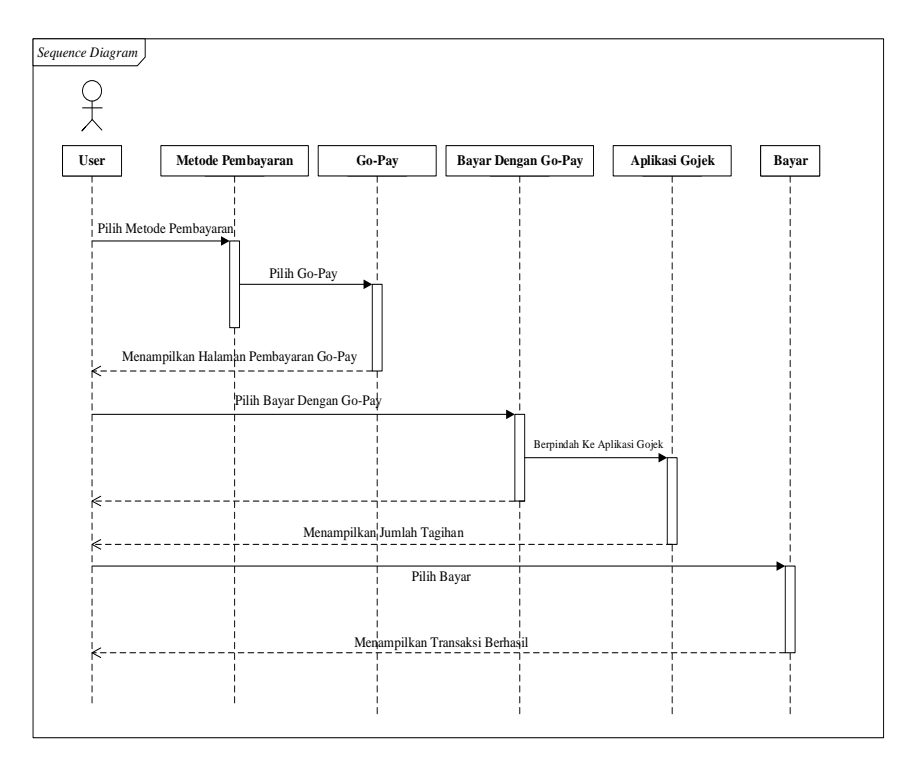

## e) *Sequence Diagram* Pembayaran Melalui Go-Pay

**Gambar 3.21** *Sequence Diagram* Pembayaran Melalui Go-Pay

f) *Sequence Diagram Public*

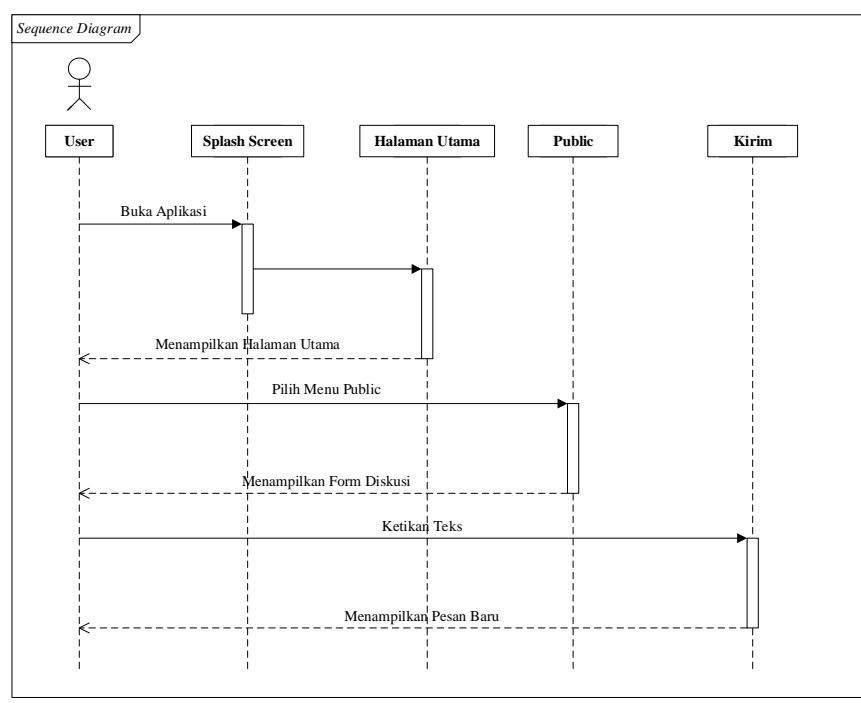

**Gambar 3.22** *Sequence Diagram* Public

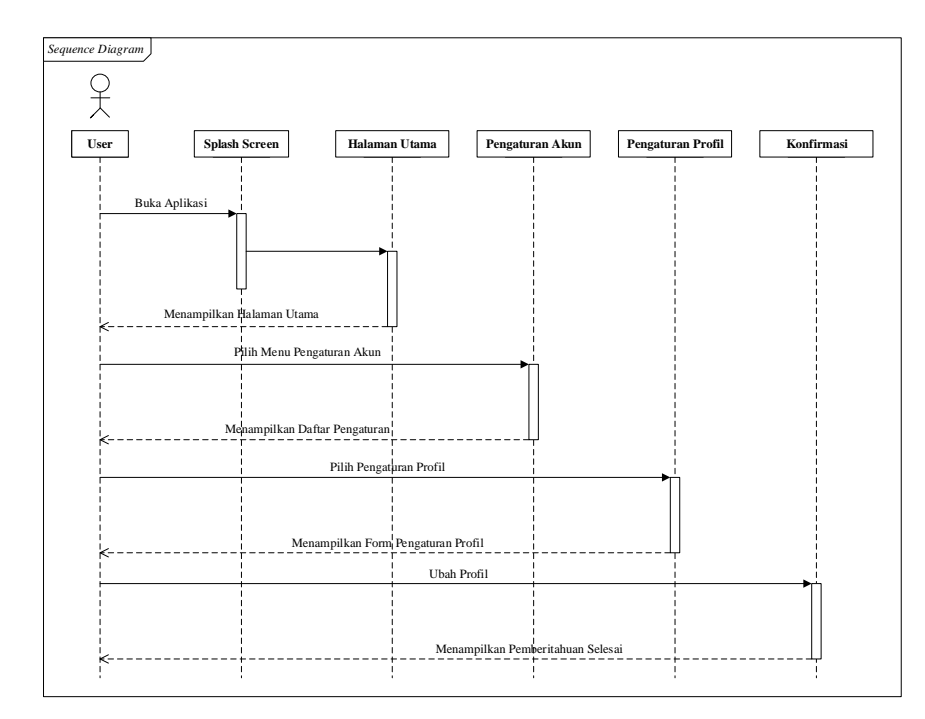

## g) *Sequence Diagram* Pengaturan Profil

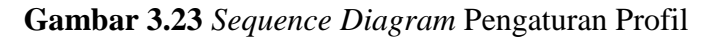

h) *Sequence Diagram* Pengaturan Bahasa

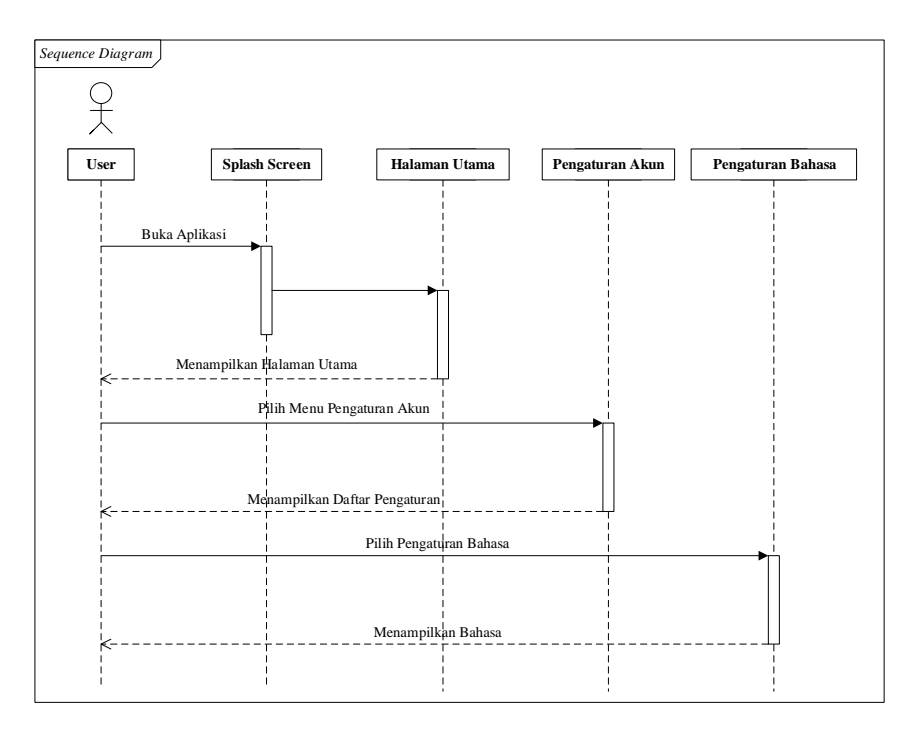

**Gambar 3.24** *Sequence Diagram* Pengaturan Bahasa

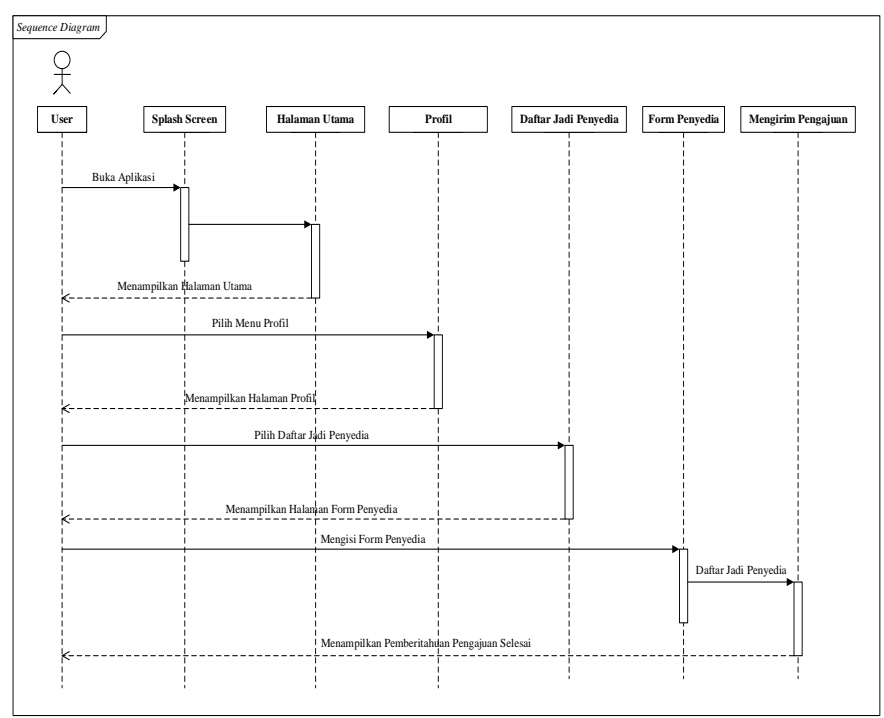

## i) *Sequence Diagram* Daftar Jadi Penyedia

**Gambar 3.25** *Sequence Diagram* Daftar Jadi Penyedia

j) *Sequence Diagram* Log Out

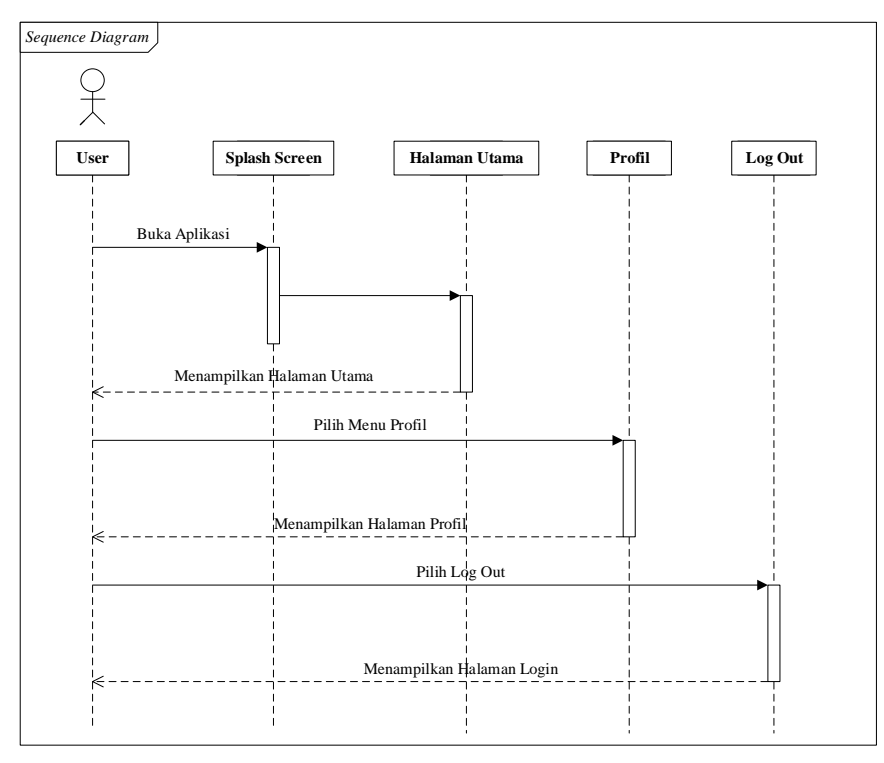

**Gambar 3.26** *Sequence Diagram* Log Out

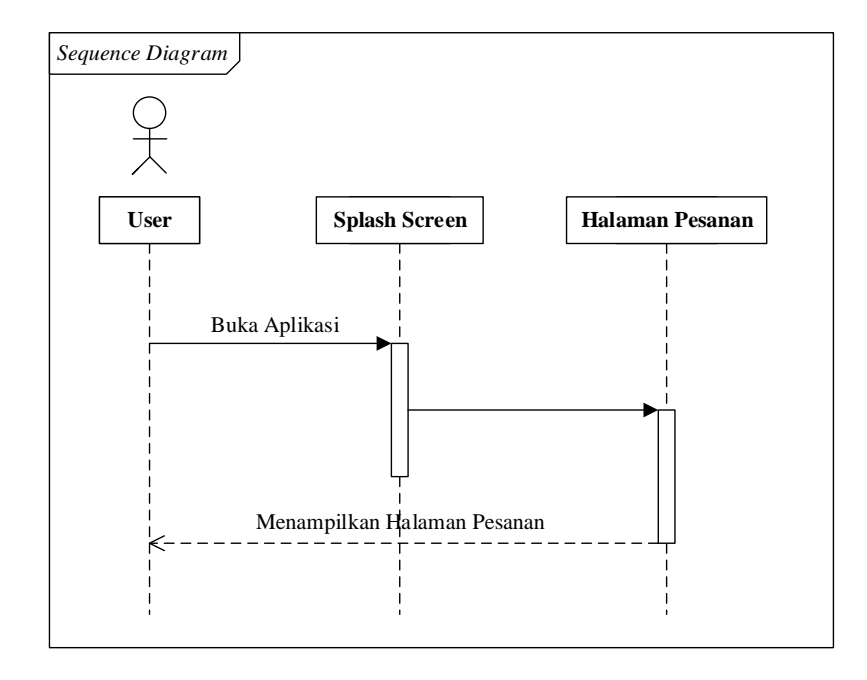

## k) *Sequence Diagram* Akun Penyedia Menu Pesanan

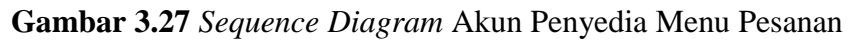

l) *Sequence Diagram* Akun Penyedia Kelola

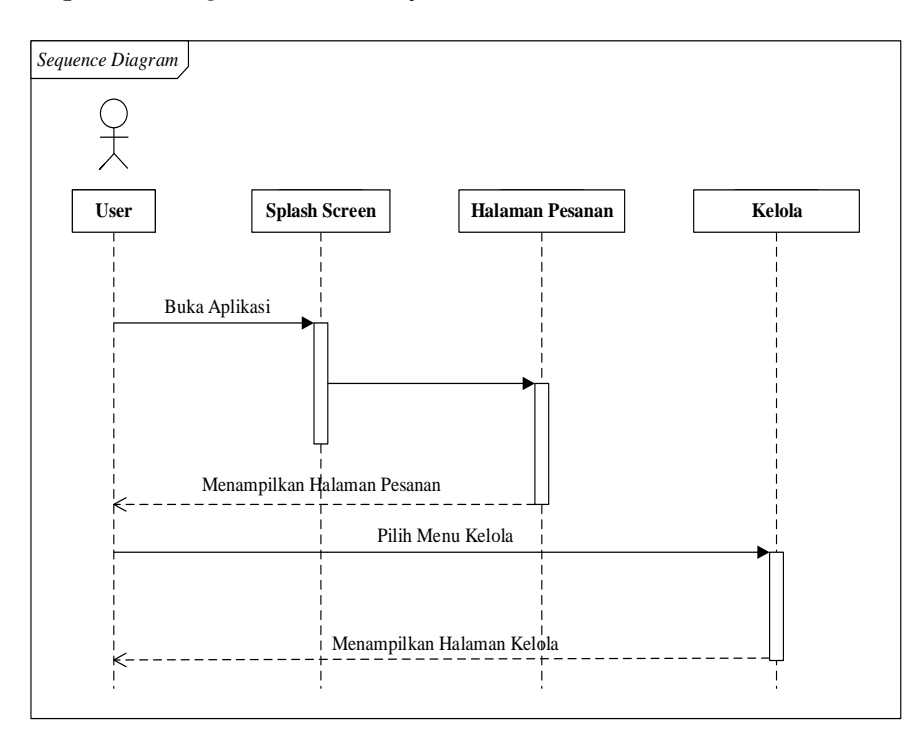

**Gambar 3.28** *Sequence Diagram* Menu Kelola

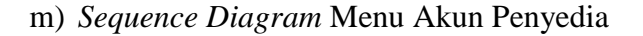

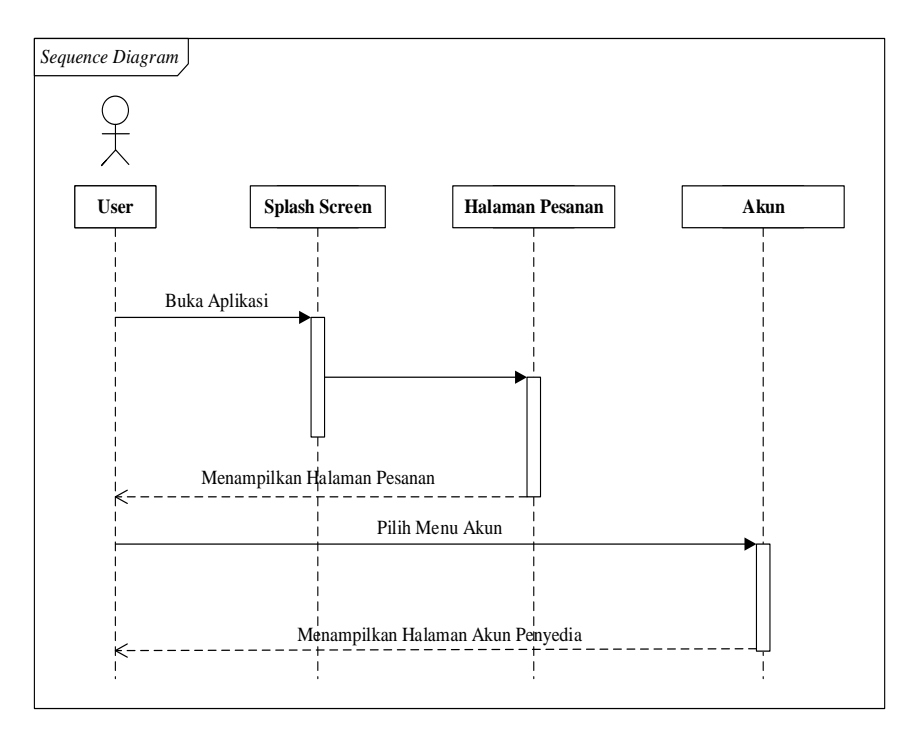

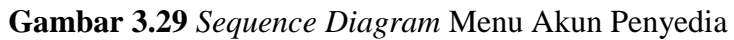

n) *Sequence Diagram* Admin Master

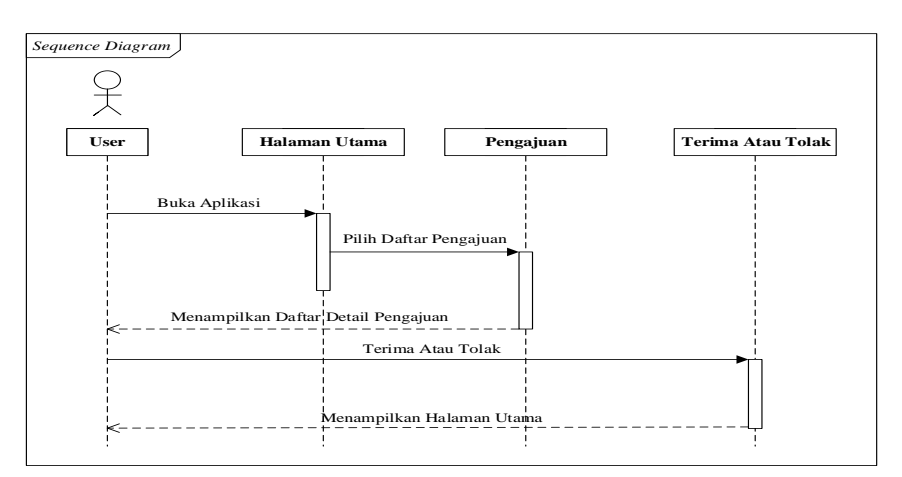

**Gambar 3.30** *Sequence Diagram* Admin Master

## 4. *Class diagram*

*Class diagram* merupakan suatu hubungan antar kelas dan penejelasan detail tiap-tiap kelas didalam model desain dari suatu

sistem, dengan memaparkan struktur sistem dari sisi kelas yang dibuat. Berikut gambar 3.31 *class diagram* di dalam aplikasi E-Music.

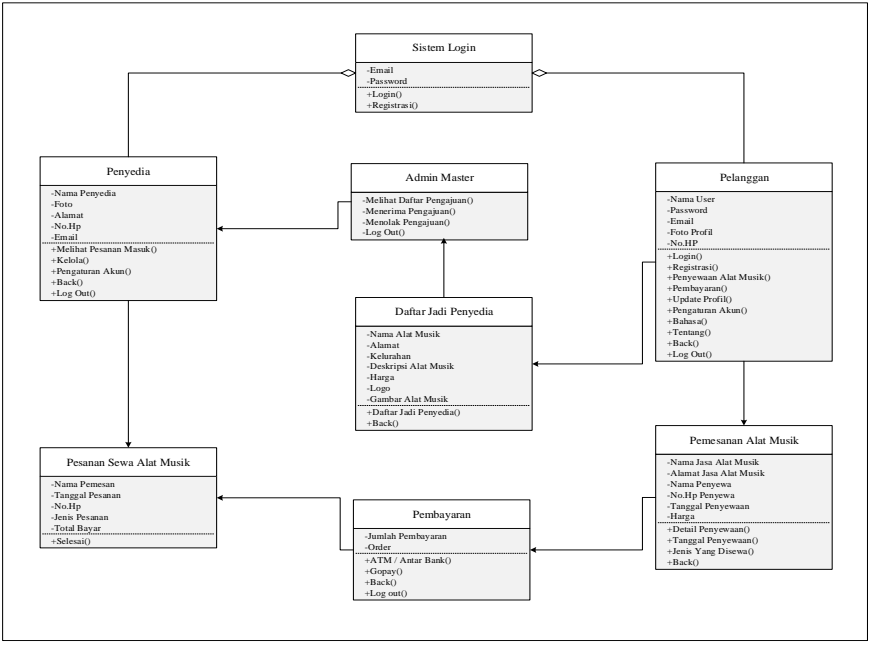

**Gambar 3.31** *Class Diagram*

b. Desain *User Interface* (UI)

Tahap ini peneliti merancang *user interface* (UI) menggunakan aplikasi *Adobe XD* dalam mendesain sistem aplikasi E-Music. Berikut *user interface* (UI) yang sudah dirancang antara lain :

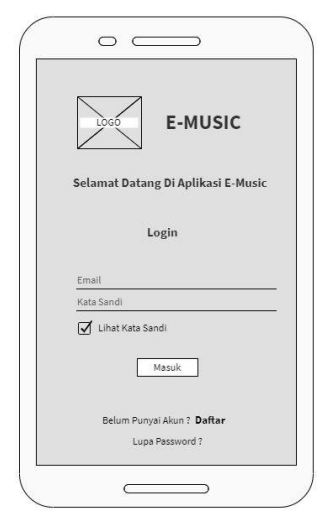

**Gambar 3.32** Desain *User Interface* Login

Desain *User interface* diatas merupakan tampilan halaman login, Tampilan ini sebagai tempat memasukan email dan kata sandi akun yang sudah tedaftar supaya bisa menggunakan aplikasi.

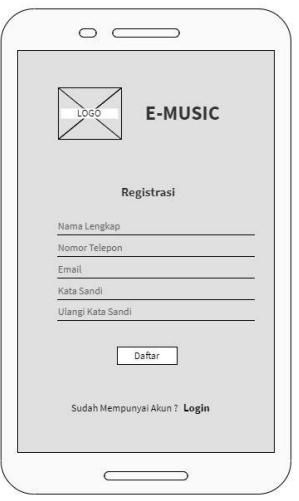

**Gambar 3.33** Desain *User Interface* Registrasi

Desain *User interface* diatas merupakan tampilan halaman registrasi, tampilan untuk melakukan pendaftaran akun, supaya bisa menggunakan aplikasi. Tahap ini diwajibkan mengisi semua tentang diri calon pengguna.

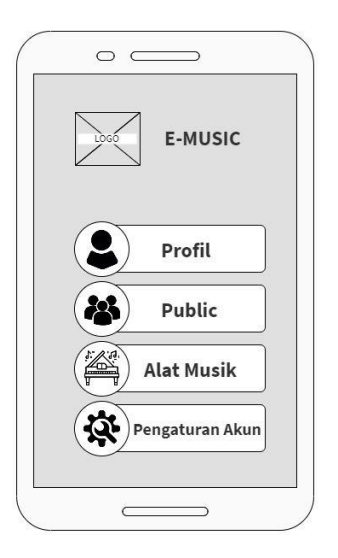

**Gambar 3.34** Desain *User Interface* Halaman Utama

Desain *User interface* diatas merupakan tampilan halaman utama aplikasi E-Music yang tediri dari dari beberapa menu yaitu profil, public, alat musik dan pengaturan akun.

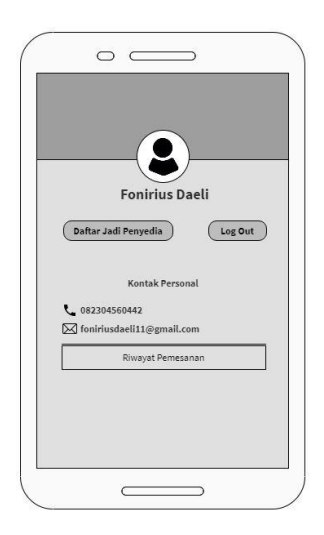

**Gambar 3.35** Desain *User Interface* Profil

Desain *User interface* diatas merupakan tampilan halaman profil, tampilan yang akan muncul setelah menekan profil di halaman utama, halaman ini tersedia data diri dan beberapa menu yaitu daftar jadi penyedia, log out dan riwayat pemesanan.

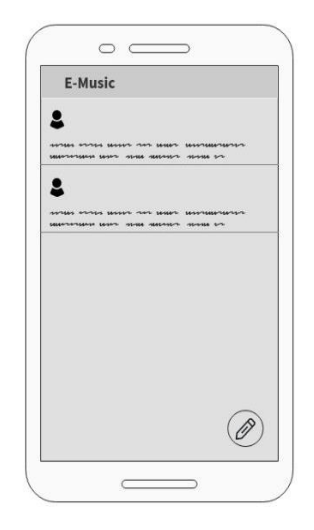

**Gambar 3.36** Desain *User Interface* Public

Desain *User interface* diatas merupakan tampilan halaman public setelah menekan public di halaman utama, halaman public digunakan untuk melakukan diskusi sesama pengguna aplikasi.

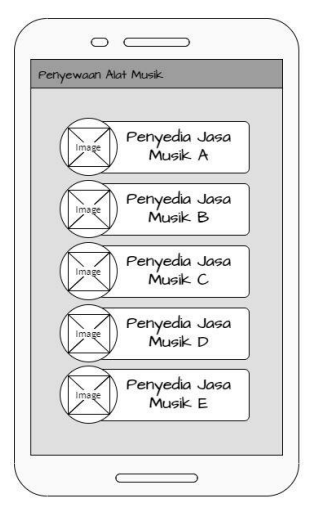

**Gambar 3.37** Desain *User Interface* Penyewaan Alat Musik

Desain *User interface* diatas merupakan tampilan halaman penyewaan alat musik, halaman diatas akan muncul setelah menekan alat musik dihalaman utama, tampilan halaman penyewaan alat musik menampilkan informasi singkat dari beberapa penyedia jasa sewa alat musik.

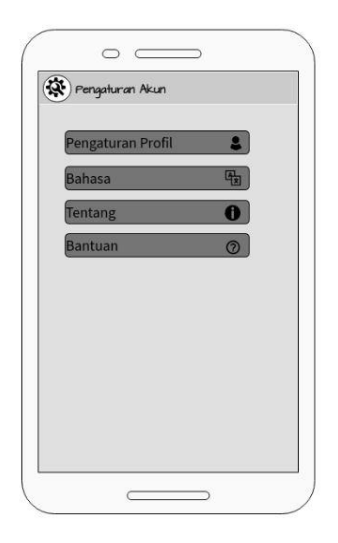

**Gambar 3.38** Desain *User Interface* Pengaturan Akun

Tampilan diatas akan muncul setelah menekan pengaturan akun di halaman utama, halaman ini terdiri dari beberapa menu yaitu pengaturan profil, bahasa, tentang dan bantuan.

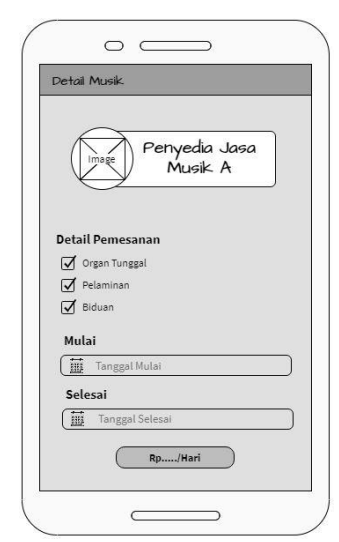

**Gambar 3.39** Desain *User Interface* Detail Alat Musik

Tampilan halaman diatas akan muncul setelah memilih salah satu penyedia jasa sewa alat musik di halaman penyewaan alat musik. Halaman ini menampilkan informasi detail alat musik yang akan di sewa dan memilih paket yang akan disewa beserta harganya.

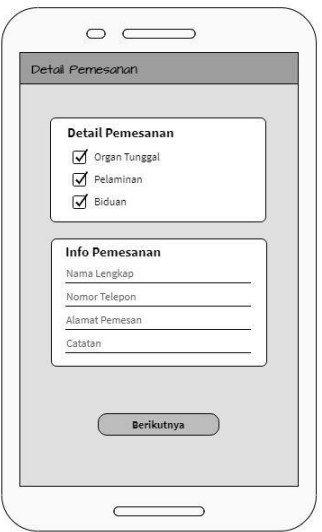

**Gambar 3.40** Desain *User Interface* Detail Pemesanan

Tampilan diatas akan muncul setelah memilih paket yang akan di sewakan, tampilan ini berisi form yang di wajibkan di isi sesuai yang data yang di inginkan para calon penyewa.

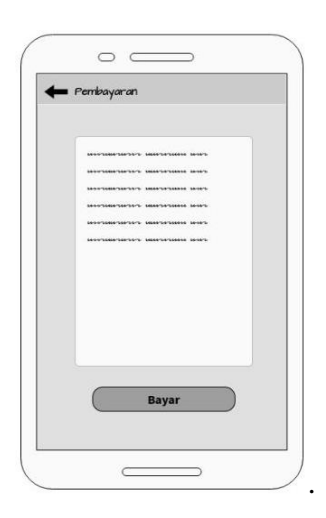

**Gambar 3.41** Desain *User Interface* Pembayaran

Tampilan diatas akan muncul setelah mengisi form data pemesan dan menekan tombol berikutnya, halaman ini berisi data detail pemesan guna memastikan bahwa data sudah benar, sebelum melakukan pembayaran.

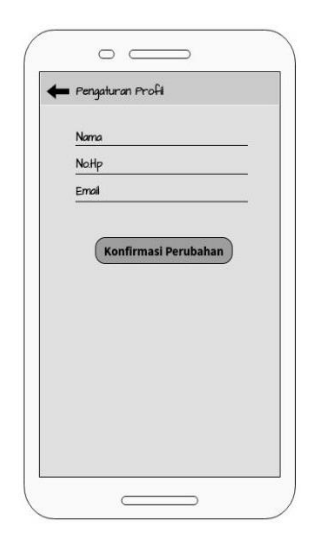

**Gambar 3.42** Desain *User Interface* Pengaturan Profil

Tampilan halaman diatas akan muncul setelah menekan pengaturan profil di halaman pengaturan akun, halaman ini berfungsi mengubah info data pribadi pelanggan.

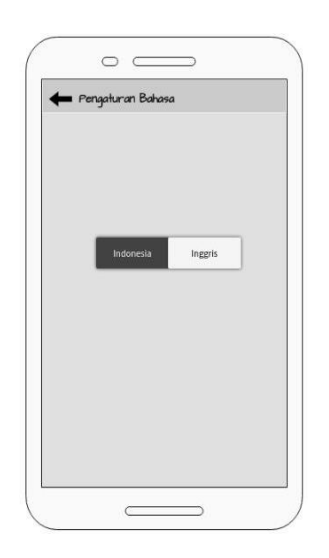

**Gambar 3.43** Desain *User Interface* Bahasa

Tampilan halaman diatas akan muncul setelah menekan bahasa di halaman pengaturan akun, halaman ini berfungsi untuk mengubah bahasa ke indonesia atau inggris.

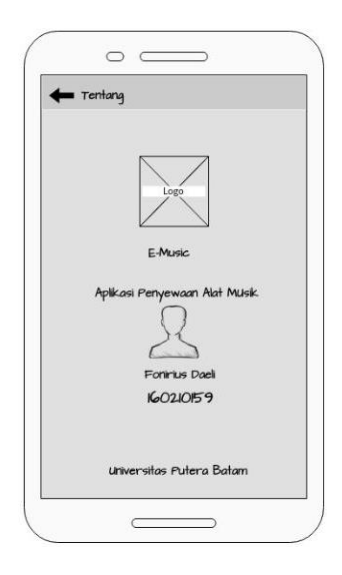

**Gambar 3.44** Desain *User Interface* Tentang

Tampilan halaman diatas akan muncul setelah menekan tentang di halaman pengaturan akun, halaman ini berisikan tentang aplikasi dan pengembang aplikasi serta nama universitas.

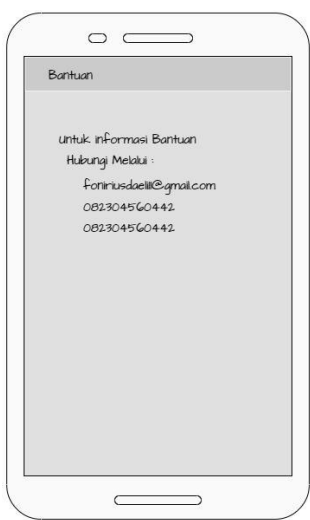

**Gambar 3.45** Desain *User Interface* Bantuan

Tampilan halaman diatas akan muncul setelah menekan pilihan bantuan di halaman pengaturan akun, halaman ini berisikan email dan nomor yang bisa dihubungi jika aplikasi terdapat kendala.

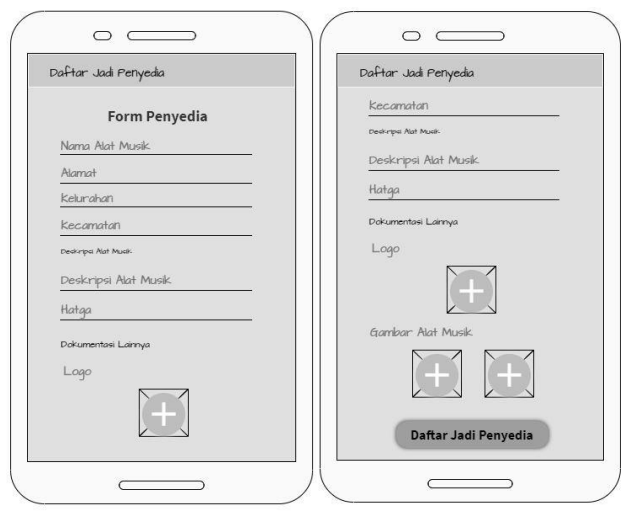

**Gambar 3.46** Desain *User Interface* Daftar Jadi Penyedia

Halaman diatas akan muncul setelah menekan tombol daftar jadi penyedia di halaman profil, halaman ini berfungsi untuk daftar menjadi penyedia alat musik.

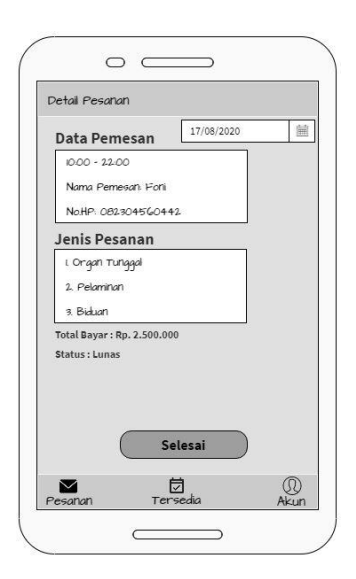

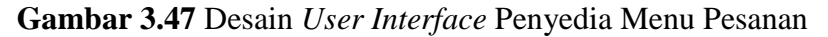

Desain *User interface* diatas merupakan tampilan penyedia menu pesanan, yang berfungsi sebagai tempat melihat pesanan penyewa dari akun penyedia.

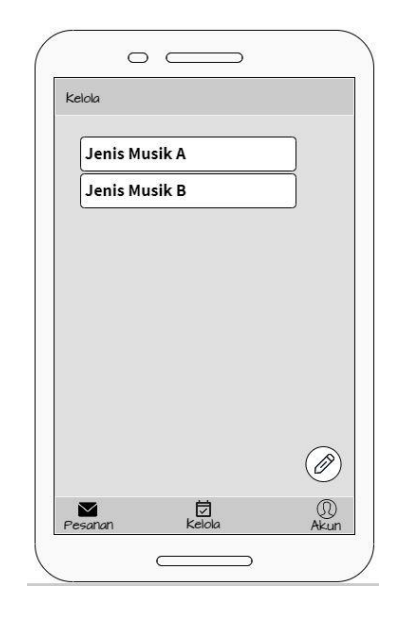

**Gambar 3.48** Desain *User Interface* Kelola

Desain *User Interface* diatas merupakan tampilan kelola dari akun penyedia, di dalam halaman ini penyedia bisa menambahkan jasa penyewaan.

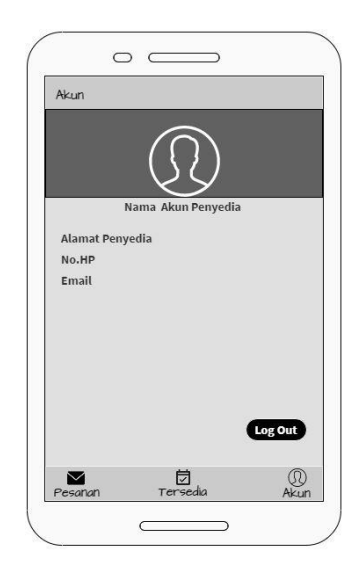

**Gambar 3.49** Desain *User Interface* Menu Akun Penyedia

Desain *User Interface* diatas merupakan tampilan informasi data akun penyedia beserta gambar, yang didalamnya ada tombol log out akun penyedia.

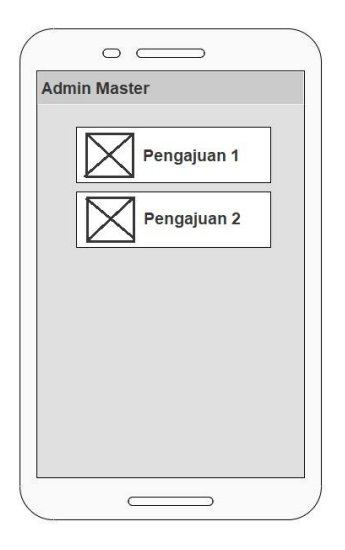

**Gambar 3.50** Desain *User Interface* Halaman Utama Admin Master Desain *user interface* diatas merupakan tampilan halaman utama di admin master, yang menampilkan daftar nama calon penyedia yang ingin mendaftar.

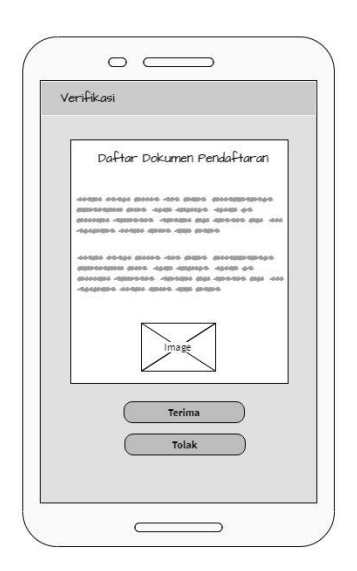

**Gambar 3.51** Desain *User Interface* Verifikasi Admin Master

Desain *user interface* diatas merupakan tampilan daftar dokumen pendaftaran bagi calon penyedia alat musik yang ingin di terima atau ditolak oleh admin master.

3. *Implementation* (Implementasi)

*Implementation* bertujuan untuk mengimplementasikan tahap akhir sistem program yang telah dibuat sesuai aplikasi. Tahap ini dilakukan melalui penerapan dan pengujian sistem sesuai dengan aplikasi yang sudah dibangun, sehingga sistem dapat di gunakan.

#### **3.3. Metode Pengujian Sistem**

Pengujian sistem sebagai tahap aplikasi yang akan di uji coba sebagaimana aplikasi bisa dijalankan sesuai dengan tujuan. Dalam melakukan pengujian sistem aplikasi, peneliti menggunakan metode *blackbox* dalam bentuk tabel.

### **3.4. Lokasi dan Jadwal Penelitian**

Peneliti melakukan penelitian pada lokasi penyedia jasa sewa alat musik di beberapa penyedia jasa alat musik antara lain :

- 1. Daeli Music Batam.
- 2. Laia Pro Audio.
- 3. Despa Music.
- 4. Lius Musik.
- 5. Nando Nada Audio.

Adapun jadwal peneliti dalam melakukan penelitian ini, dari awal mulai hingga akhir. Jadwal penelitian seperti tabel 3.2.

|                                | Jadwal Penelitian |                |   |                |  |                |   |                |  |                |   |                |  |                |   |                |  |                |   |                |
|--------------------------------|-------------------|----------------|---|----------------|--|----------------|---|----------------|--|----------------|---|----------------|--|----------------|---|----------------|--|----------------|---|----------------|
| <b>Aktivitas</b>               | September         |                |   | Oktober        |  |                |   | November       |  |                |   | Desember       |  |                |   | Januari        |  |                |   |                |
|                                |                   | $\overline{2}$ | 3 | $\overline{4}$ |  | $\overline{2}$ | 3 | $\overline{4}$ |  | $\overline{2}$ | 3 | $\overline{4}$ |  | $\overline{2}$ | 3 | $\overline{4}$ |  | $\overline{2}$ | 3 | $\overline{4}$ |
| Penginputan<br>Judul           |                   |                |   |                |  |                |   |                |  |                |   |                |  |                |   |                |  |                |   |                |
| Menyusun<br>Bab I              |                   |                |   |                |  |                |   |                |  |                |   |                |  |                |   |                |  |                |   |                |
| Menyusun<br>Bab II             |                   |                |   |                |  |                |   |                |  |                |   |                |  |                |   |                |  |                |   |                |
| Menyusun<br>Bab III            |                   |                |   |                |  |                |   |                |  |                |   |                |  |                |   |                |  |                |   |                |
| Menyusun<br><b>Bab IV</b>      |                   |                |   |                |  |                |   |                |  |                |   |                |  |                |   |                |  |                |   |                |
| Menyusun<br>Bab V              |                   |                |   |                |  |                |   |                |  |                |   |                |  |                |   |                |  |                |   |                |
| Mengumpulkan<br><b>Skripsi</b> |                   |                |   |                |  |                |   |                |  |                |   |                |  |                |   |                |  |                |   |                |

**Tabel 3.2** Jadwal Penelitian